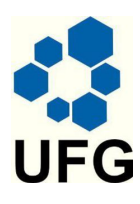

Universidade Federal de Goiás Instituto de Matemática e Estatística Programa de Mestrado Profissional em Matemática em Rede Nacional

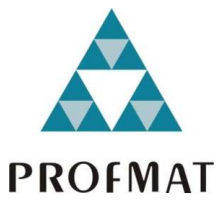

## O Ensino das Funções Trigonométricas com o Auxílio do Software Matemático de Ambiente Gráfico WINPLOT

Wellington Silva Tavares

Goiânia

2013

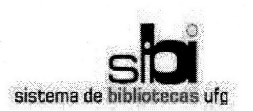

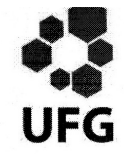

#### TERMO DE CIÊNCIA E DE AUTORIZAÇÃO PARA DISPONIBILIZAR AS TESES E DISSERTAÇÕES ELETRÔNICAS (TEDE) NA BIBLIOTECA DIGITAL DA UFG

Na qualidade de titular dos direitos de autor, autorizo a Universidade Federal de Goiás (UFG) a disponibilizar, gratuitamente, por meio da Biblioteca Digital de Teses e Dissertações (BDTD/UFG), sem ressarcimento dos direitos autorais, de acordo com a Lei nº 9610/98, o documento conforme permissões assinaladas abaixo, para fins de leitura, impressão e/ou download, a título de divulgação da produção científica brasileira, a partir desta data.

#### 1. Identificação do material bibliográfico:

#### Trabalho de Conclusão de Curso de **Mestrado Profissional**

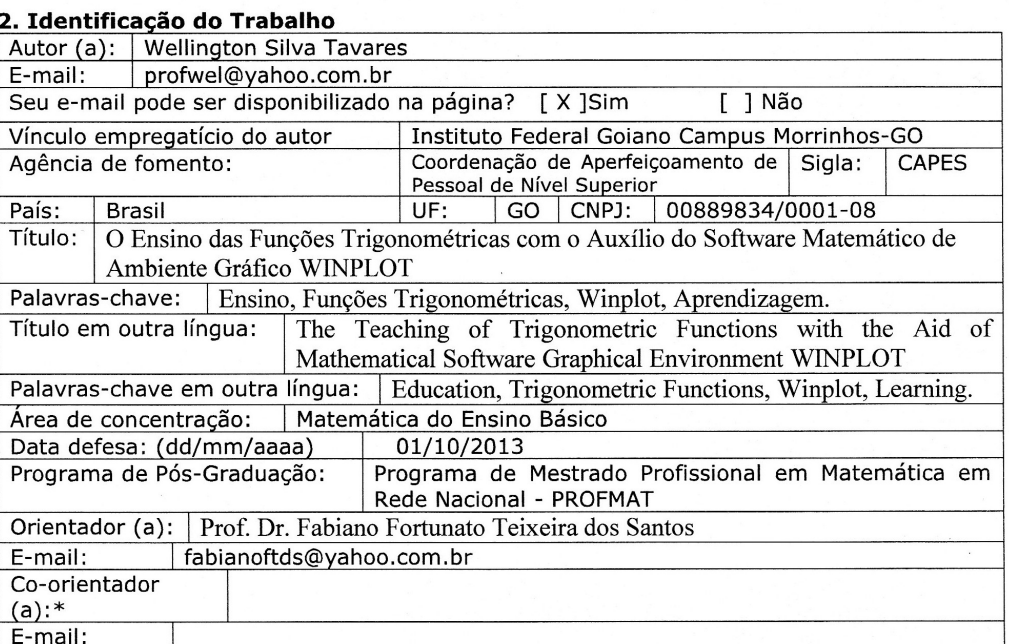

\*Necessita do CPF quando não constar no SisPG

#### 3. Informações de acesso ao documento:

Concorda com a liberação total do documento [ X ] SIM  $\lceil$   $\rceil$  NÃO<sup>1</sup>

Havendo concordância com a disponibilização eletrônica, torna-se imprescindível o envio do(s) arquivo(s) em formato digital PDF ou DOC da tese ou dissertação.

O sistema da Biblioteca Digital de Teses e Dissertações garante aos autores, que os arquivos contendo eletronicamente as teses e ou dissertações, antes de sua disponibilização, receberão procedimentos de segurança, criptografia (para não permitir cópia e extração de conteúdo, permitindo apenas impressão fraca) usando o padrão do Acrobat.

Assinatura do (a) autor (a)

Data: 10 / 10 / 2013

<sup>&</sup>lt;sup>1</sup> Neste caso o documento será embargado por até um ano a partir da data de defesa. A extensão deste prazo suscita justificativa junto à coordenação do curso. Os dados do documento não serão disponibilizados durante o período de embargo.

## O Ensino das Funções Trigonométricas com o Auxílio do Software Matemático de Ambiente Gráfico WINPLOT

Trabalho de Conclusão de Curso apresentado ao Instituto de Matemática e Estatística da Universidade Federal de Goiás, como parte dos requisitos para obtenção do grau de Mestre em Matemática.

Área de Concentração: Matemática do Ensino Básico

Orientador: Prof. Dr. Fabiano Fortunato Teixeira dos Santos

Goiânia

2013

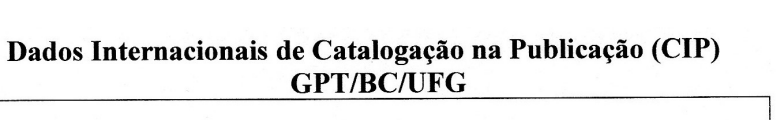

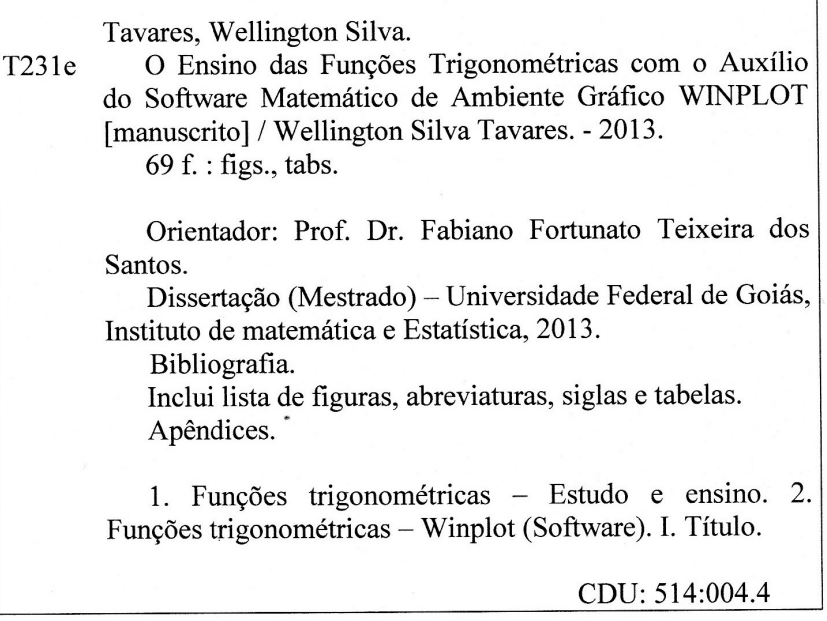

### **Wellington Silva Tavares**

### O Ensino das Funções Trigonométricas com o Auxílio do Software Matemático de Ambiente **Gráfico WINPLOT**

Trabalho de Conclusão de Curso defendido no Programa de Mestrado Profissional em Matemática em Rede Nacional - PROFMAT/UFG, do Instituto de Matemática e Estatística da Universidade Federal de Goiás, como requisito parcial para obtenção do título de Mestre em Matemática, área de concentração Matemática do Ensino Básico, aprovado no dia 01 de outubro de 2013, pela Banca Examinadora constituída pelos professores:

Holes

Prof. Dr. Fabiano Fortunato Teixeira dos Santos Instituto de Matemática e Estatística-UFG Presidente da Banca

Haupaing  $\infty$ 

Prof. Dr. Flávio Raimundo de Souza IFG/Goiânia

Prof. Dr. Maurício Donizetti Pieterzack Instituto de Matemática e Estatística-UFG Todos os direitos reservados. É proibida a reprodução total ou parcial deste trabalho sem a autorização da universidade, do autor e do orientador.

Wellington Silva Tavares graduou-se em Matemática pelo Instituto Luterano de Ensino Superior de Itumbiara no ano de 2004, especializou-se em Matemática: Novas Abordagens no Centro Universitário do Cerrado de Patrocínio-MG em 2006 e em Estatística Aplicada na Universidade Federal de Uberlândia em 2008 e atualmente é Professor efetivo de Educação Básica, Técnica e Tecnológica do Instituto Federal Goiano - Campus Morrinhos.

Dedico este trabalho aos meus pais Paulo e Aparecida, que sempre confiaram em mim, ao meu filho Cauê, que nasceu durante a realização deste curso me proporcionando a maior felicidade da minha vida até hoje e a minha esposa Elcyone, pela paciência, compreensão e carinho sempre me tranquilizando nos momentos mais difíceis.

## Agradecimentos

Agradeço primeiramente a Deus, a quem procuro nos momentos difíceis, em busca de amparo. Ele que me orienta com sua luz e me encoraja a enfrentar os obstáculos e prosseguir a caminhada em busca da realização de meus objetivos. Segundo, a minha esposa Elcyone e meu filho Cauê, que sempre estiveram presentes em todos os momentos, alegres ou tristes, me trazendo a força necessária para levantar a cada derrota e superar qualquer fraqueza. Agradeço aos meus pais Paulo e Aparecida que sempre me apoiaram ao longo deste curso. Agradeço a Capes pelo fornecimento da bolsa de estudos. Agradeço também ao professor Fabiano F. T. dos Santos pela paciência e compreensão durante o processo de orientação e ao meu amigo Edmaldo, companheiro de estudos e que sempre me deu força.

### Resumo

Uma das principais causas da grande dificuldade de aprender Matemática é a falta de interesse dos alunos. Visando buscar uma melhoraria para o ensino, a fim de tornar os alunos mais motivados, foi desenvolvido este projeto, que propõe uma metodologia diferenciada no ensino das funções trigonométricas com a utilização do software matemático Winplot. Foram desenvolvidas atividades para aplicação do Winplot que poderão proporcionar ao professor um método mais eciente no ensino das funções trigonométricas. O uso da informática no ensino da matemática tem o objetivo de fazer com que os jovens se motivem a aprender esta disciplina, mudando a rotina da classe e despertando o interesse do aluno envolvido. A matemática vem sofrendo mudanças significativas em seus métodos de ensino, assim desenvolver o raciocínio lógico, estimular o pensamento independente, a criatividade e a capacidade de resolver problemas tornou-se essencial a todo cidadão que deseja ter uma participação ativa e crítica na sociedade. Logo, a utilização da informática no ensino da matemática oferece essas características de uma maneira simples e divertida sem deixar de estimular o aluno em sua aprendizagem.

### Palavras-chave

Ensino, Funções Trigonométricas, Winplot, Aprendizagem.

### ${\rm Abstract}$

One of the main causes of the great difficulty of learning mathematics is the lack of the interest from the students. Aiming to seek an improvement in teaching in order to make students more motivated, this project was developed, which proposes a different methodology in the teaching of trigonometric functions with the utilization of mathematic software Winplot. Activities were developed for application of Winplot which might provide to the teacher a more efficient method in the teaching of trigonometric functions. The use of computers in mathematics education aims to make young people be motivated to learn this discipline, changing the routine of class and arousing the interest of the student involved. The Mathematics has undergone significant changes in their teaching methods, thus develop logical reasoning, encourage independent thinking, creativity and problem-solving skills became essential to all citizen who wishes to have an active and critical participation in society. Therefore, the utilization of informatics in teaching mathematics offers these characteristics in a simple and fun without leaving to encourage the student in their learning.

#### Keywords

Education, Trigonometric Functions, Winplot, Learning.

## Sumário

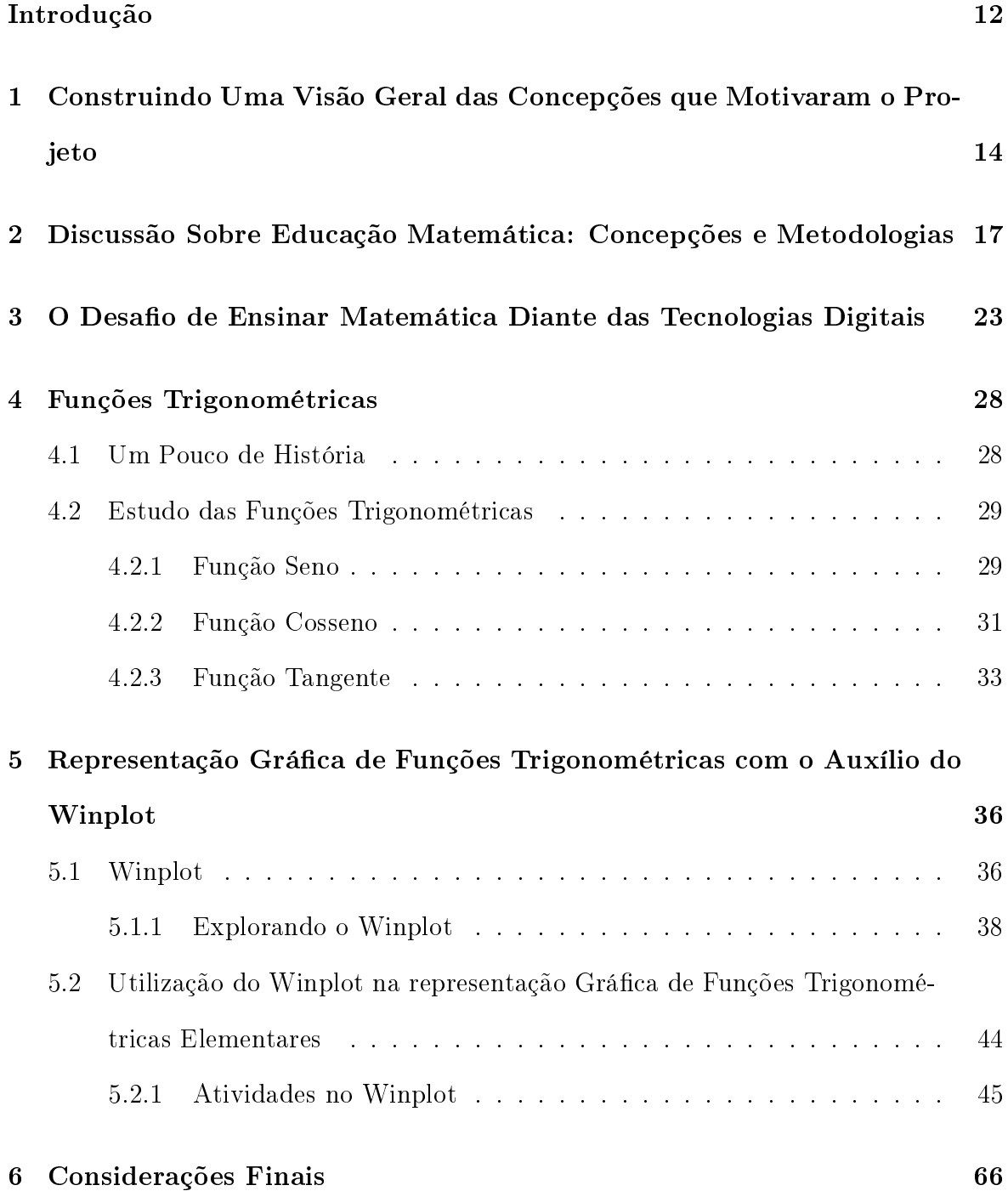

### Introdução

Acredita-se que a matemática é parte importante, essencial mesmo, da bagagem intelectual de todo cidadão que deseja ter uma participação crítica na sociedade em que vive. Num mundo cada vez mais complexo é preciso estimular e desenvolver a inteligência por meio da formação de competências e habilidades mentais que permitam resolver problemas e lidar com informações numéricas, interpretando-as crítica e independentemente, para, a partir delas, tomar decisões, fazer inferências, opinar sobre temas que as envolvem, desenvolvendo capacidades de comunicação e de trabalho coletivo.

Em qualquer área de atuação, o cidadão se depara com situações em que ele necessita compreender, utilizar e aperfeiçoar conceitos e procedimentos matemáticos. Assim, a construção e interpretação de gráficos matemáticos, além de cumprir um papel formativo, ajudando a estruturar o pensamento e o raciocínio dedutivo, tem um papel instrumental, já que é linguagem e instrumento como também ferramenta que serve para a vida cotidiana e para muitas tarefas especícas em quase todas as atividades humanas, além de proporcionar aulas mais divertidas tornando os alunos mais participativos.

Vários são os problemas enfrentados pelos professores ao tentar tornar as aulas de Matemática mais atrativas para os alunos. A utilização de ferramentas da informática, como o software de ambiente gráco Winplot, são recursos metodológicos que visam chamar a atenção do aluno de maneira informal estimulando o interesse referente à aprendizagem da Matemática.

A construção e interpretação de grácos com a utilização do Winplot tornam a aprendizagem mais divertida, desenvolvem o raciocínio lógico e contribuem para a formação de atitudes, tornando os indivíduos mais críticos e autônomos. Logo, através da metodologia proposta, os professores podem proporcionar aos alunos uma maneira para que os alunos busquem uma melhor aprendizagem, que é facilmente demonstrada através de uma maior assiduidade e participação nas aulas.

Este trabalho encontra-se estruturada em seis seções que buscam de forma organizada e objetiva demonstrar os benefícios da utilização do software matemático Winplot na construção e interpretação dos gráficos de funções trigonométricas elementares: na primeira seção é explicado os motivos que levaram o desenvolvimento desta pesquisa; na segunda é realizada uma discussão a respeito dos conceitos e teorias recentes referentes à aprendizagem da matemática; já a terceira trata das diculdades enfrentadas por professores na utilização de recursos tecnológicos no ensino da Matemática; na quarta é realizada uma explicação teórica referente aos conceitos das funções trigonométricas; a quinta seção explica de maneira simples o que é e como funciona o software matemático de ambiente gráfico Winplot e sua aplicação através de atividades que utilizam os conceitos de funções trigonométricas e seus gráficos; na sexta são discutidos os possíveis ganhos a serem obtidos pelos alunos e professores na aplicação deste projeto. O trabalho termina com as referências utilizadas no embasamento teórico desta pesquisa.

# 1 Construindo Uma Visão Geral das Concepções que Motivaram o Projeto

Em qualquer área de atuação o cidadão se depara com situações em que ele necessita compreender, utilizar e aperfeiçoar conceitos e procedimentos matemáticos. Assim a utilização da informática no ensino da Matemática além de cumprir um papel formativo, ajudando a estruturar o pensamento e o raciocínio dedutivo, é ferramenta que serve para a vida cotidiana e para muitas tarefas específicas em quase todas as atividades humanas, além de proporcionar divertimento e tornar os alunos mais participativos.

Um grande problema no processo de ensino aprendizagem da matemática é a falta de interesse dos alunos em conseqüência de suas diculdades no entendimento da matéria. Os professores enfrentam um verdadeiro desafio ao tentar despertar o interesse de seus educandos. Frente a essa situação é importante o questionamento: "A utilização de softwares educativos durante as aulas pode melhorar o aproveitamento dos alunos frente às dificuldades de aprender Matemática?"

De acordo com CLAUDIO [5],

Por ser a Matemática a disciplina que, em geral, desperta a antipatia dos estudantes devido a sua dificuldade de entendimento, um aspecto que pode ser ressaltado, quando do uso do computador no seu ensino, é o estímulo que ele representa para o aluno. O fato de o computador estar presente em algumas atividades de Matemática aumenta, consideravelmente, o interesse do aluno pelo estudo da disciplina. Este já pode ser visto como um aspecto positivo da utilização de um software no ensino dessa ciência, embora não deva ser este o principal objetivo a ser considerado.

O uso de softwares matemáticos durante as aulas, além de ajudar na elaboração

e reelaboração de conceitos, auxilia no desenvolvimento do raciocínio lógico dedutivo à medida que o aluno se vê na necessidade de buscar estratégias e soluções para as situações que lhe são apresentadas, o que acarretará num melhor empenho no momento da aplicação da atividade, demonstrando que ao se aplicar metodologias diferentes em sala de aula os alunos serão motivados a compreender melhor os conceitos e buscar suas aplicações.

Este trabalho tem o objetivo de estimular o interesse dos alunos referente à construção e interpretação de grácos de funções trigonométricas com a utilização do software matemático Winplot, buscando reforçar e reelaborar os conceitos estudados através do desenvolvimento da curiosidade e da autonomia para que os alunos saibam tomar decisões levando em consideração fatos relevantes naquele momento e despertando o aluno para as características de cada gráco, possibilitando a construção de uma base mais sólida, unindo conhecimento e divertimento de uma maneira interativa.

Softwares didáticos, como o Winplot que exploram ao máximo os recursos de multimídia como desenhos, cores e animação, revelam-se, sobretudo entre adolescentes, excelente fonte de motivação e de complementação de aprendizagem de complexos conteúdos de Matemática, por promoverem atividades criativas, interativas e de feedback imediato ao professor.

Nesta perspectiva o uso do software Winplot tornará as aulas mais interessantes e o aluno mais curioso, desenvolvendo assim sua autonomia. Afinal é importante criarmos alunos mais conscientes do seu papel enquanto educando.

Para WEISS [10],

 $\hat{E}$  imprescindível a orientação do professor, incentivando a metacognição, o "pensar sobre o pensar", seja no "acerto" seja no "erro". Em outros casos, por exemplo, uma vez que já tenham sido construídos os conceitos de aritmética e ortografia, esse software pode ser utilizado na sistematização de informações. As crianças costumam gostar muito dos recursos utilizados nesses programas (sons, gráficos de cor e animação). Muitos alunos, com grande desvalorização pessoal, baixa auto-estima, se beneficiam desses "sucessos" imediatos, sentindo-se mais capazes e motivados, quando são aplaudidos ao final de uma tarefa pelo próprio computador. Tal fato pode servir de ponte, com tais crianças, para o desenvolvimento posterior de um trabalho que valorize outros processos de construção do pensamento.

Logo, através do estímulo de uma metodologia diferenciada, os alunos buscarão uma melhor aprendizagem, demonstrando maior interesse através de: assiduidade, perguntas referentes ao conteúdo e na busca da resolução correta dos exercícios como um meio de se atingir a aprendizagem desejada.

# 2 Discussão Sobre Educação Matemática: Concepções e Metodologias

Existem duas visões bastante contraditórias em relação à aprendizagem da Matemática. Uma diz que a Matemática se encontra pronta e acabada e o professor é quem tem total domínio da matéria moldando os alunos à sua maneira. CARVALHO [4] explica de maneira bem clara:

O primeiro aspecto considerado se refere à visão da Matemática que em geral norteia o ensino: considera-se a Matemática como área do conhecimento pronta, acabada, perfeita, pertencente apenas ao mundo das idéias e cuja estrutura de sistematização serve de modelo para outras ciências. A consequência dessa visão em sala de aula é a imposição autoritária do conhecimento matemático por um professor que, supõe-se, domina e o transmite a um aluno passivo, que deve se moldar a autoridade da "perfeição científica". Outra consequência e, talvez, a de resultados mais nefastos, é a de que o sucesso em Matemática representa um critério nobre e perfeito que só pode ser acessível a mentes privilegiadas, os conteúdos matemáticos são abstratos e nem todos tem condições de possuí-los.

Em contrapartida outra visão considera a matemática em constante construção e os educandos em total interação com informações do mundo atual, relacionado-os aos conceitos apresentados em sala de aula.

### CARVALHO [4],

[...] considera o conhecimento em constante construção e os indivíduos, no processo de interação social com o mundo, reelaboram, complementam, complexi cam e sistematizam os seus conhecimentos. Essa aquisição de conhecimentos lhes permite transformar suas ações e, portanto, alterar suas interações com esse mesmo mundo a nível de qualidade. Assim, a sala de aula não é o ponto de encontro de alunos totalmente ignorantes com o professor totalmente sábio, e sim um local onde interagem alunos conhecidos do senso comum, que almejam a aquisição de conhecimentos sistematizados, e um professor cujas competências está em mediar o acesso do aluno a tais conhecimentos.

Professores que ainda utilizam a primeira concepção tornam os alunos cópias de seu método de ensino, que apenas repetem o que é feito na frente pelo seu mestre e não tem capacidade de construir novos conceitos e conseqüentemente, tornarem-se indivíduos formadores de opinião. Os alunos que não conseguem sair bem em tal "habilidade" constroem pensamentos negativos em relação a essa ciência. Afinal, para CARVALHO [4]

"Compreender Matemática" torna-se privilégio das "cabeças mais bem-dotadas"; acaba por negar todas as vivências anteriores relativas à quanticação. A conseqüência mais desastrosa de tal fato talvez seja a total passividade com que os alunos se colocam perante qualquer aula, esperando que o professor lhes "explique" o que devem "compreender" e lhes diga "como" fazer. Se não é o professor, é o livro a suprema "autoridade" que saberá o melhor caminho para resolver o problema básico: "Ser promovido em Matemática". Aprender parece-lhe um objetivo distante e inatingível, só lhe resta escolher uma carreira que não requisite conhecimentos matemáticos.

A segunda concepção requer habilidades diferentes dos alunos, faz com que eles participem do processo ensino aprendizagem e se tornem sujeitos de sua aprendizagem, formando conceitos e tornando-se autônomos.

Logo, para CARVALHO [4]

É com o objetivo de oferecer pistas que favoreçam essas transformações, o trabalho nas aulas de Matemática deve oferecer ao aluno oportunidade de operar sobre o material didático para que, assim, possa reconstruir seus conceitos de modo mais sistematizado e completo.

### Portanto, para CARVALHO [4]

[...]esse professor aceitará que as diversas experiências com que os estudantes chegam às salas de aula devem ser consideradas como aspectos particulares dos temas estudados. Porque esse aspecto do conceito matemático necessário à solução de problemas em atividades fora da escola ele já domina, pois bem ou mal os resolve. Cabe, então, ao professor propor-lhe situações problematizadas: elas lhe permitirão vivenciar experiências que complementam e tornam mais complexos os temas abordados. Desse modo, a criança irá estabelecer relações entre os diversos aspectos de uma mesma noção e poderá adquirir, de maneira signicativa, a linguagem matemática.

Por ser uma matéria de difícil aceitação e entendimento dos alunos, faz-se necessário que o professor lance mão de várias metodologias para obter atenção e em conseqüência maior rendimento em sala de aula. Neste aspecto, torna-se fundamental relacionar algumas metodologias que, podem tornar as aulas mais interessantes e os conteúdos mais atrativos:

• Manipular material didático o mais diversificado possível para que, a partir dessa manipulação, possam reformular alguns conhecimentos matemáticos, que já possuem ou mesmo abordam temas que desconheçam. É importante esclarecer o que se entende por material didático: além do convencionalmente conhecido como tal (lápis, borracha, caderno, giz, lousa, tesoura, régua, cola, lápis de cor, papel de seda, cartolina, papel quadriculado etc), inclui-se sob esse termo os materiais estruturados que o professor confecciona ou adquire em lojas especializadas e objetos como sucata, tampas de garrafas ou de tubos, caixas, recipientes de plástico, aparas de papel, listagens de computador, revistas, jornais, retalhados de madeira, tecidos, fitas de passamanaria, grãos em geral, palitos, ábacos, botões, gravetos e pedras, barbantes, arame, etc.

- Construir seu conhecimento a partir de situações problematizadas a fim de que possam reelaborar as próprias experiências relativas ao assunto estudado e construir uma linguagem a partir da necessidade de comunicação das conclusões sobre essas situações problematizadas. Conclusões essas que serão sintetizadas em discussões gerais com toda a classe. Nesses painéis há a importância de que sejam discutidas as inter-relações dos conteúdos matemáticos trabalhados.
- Utilizar vários modelos de atividades referentes a um mesmo tema, pois uma só atividade não possibilita a abordagem de todos os aspectos de um determinado conteúdo. Por isso, em muitos tópicos devem ser propostas diversas situações problematizadas e essas propostas podem ser encontradas em livros e revistas especializadas.
- Explicitar a cada momento de síntese não só o conteúdo matemático que se está estudando, mas também os princípios metodológicos subjacentes a um trabalho desse teor. A leitura de um texto seja de conteúdos matemáticos, ou sobre Didática da Matemática, deve sempre ser precedida por um trabalho onde se teve a oportunidade de vivenciar o que está escrito.
- Utilizar a História da Matemática para criar condições ao aluno de vericar os eventos e o ambiente onde se desenvolveu a matemática, conhecer seus principais personagens, analisando-os temporalmente, geograficamente e socialmente, para entender a necessidade da criação dos conceitos e teorias matemáticas em cada

época.

- Confeccionar jogos estruturados. Para isso, o aluno deve apreender a utilizar como matéria-prima o material ao qual tenha fácil acesso como papel, cartolina e recipientes descartáveis nos centros urbanos; ou pedras, folhas e grãos na zona rural. Cabe mencionar que a construção de jogos e depois sua aplicação devem ser usadas como recurso pedagógico e podem trazer vários benefícios para os educandos e para a escola, como a construção no futuro, de um laboratório de Matemática e Geometria, onde aluno e professor possam colaborar para que se torne um laboratório de ensino (inter e multidisciplinar).
- Utilizar recursos tecnológicos, como a calculadora e o computador. A calculadora oferece uma série de benefícios tais como resolver problemas reais utlizando dados com várias casas decimais, destinar total atenção ao significado dos dados e à situação descrita no problema, promover a primazia do raciocínio qualitativo (criatividade e busca do novo) sobre o raciocínio quantitativo (rotina e mesmice) além de liberar tempo e energia gastos em operações repetitivas. Já os computadores e suas diversas ferramentas podem representar, para o educador, uma gama enorme de possibilidades e atividades pedagógicas que poderão ser incorporadas com diversos objetivos, principalmente o de acender nos alunos o desejo de aprender a aprender, o entusiasmo pelo conhecimento e, principalmente, o prazer e a alegria da descoberta.

Neste novo milênio, algumas características são essenciais para todo professor de Matemática: que ele seja flexível às mudanças, aberto às novas realidades, comprometido com a formação contínua, habilitado em informática, consciente do seu papel de caráter intelectual, político e social e agente de transformações sociais, capaz de minimizar as desigualdades e os preconceitos. O professor que não está se atualizando,

aos poucos vai perdendo seu espaço no mercado de trabalho, pois um novo profissional de ensino precisa ser preparado e isso exige uma mudança imediata.

# 3 O Desafio de Ensinar Matemática Diante das Tecnologias Digitais

De acordo com os PCNEM [2] uma das habilidades e competências a serem desenvolvidas em Matemática dentro do contexto sócio-cultural do educando é "utilizar adequadamente calculadoras e computadores, reconhecendo suas limitações e potencialidades. Isso requer, por parte do professor, habilidades de seleção e análise de informações, uma vez que as calculadoras e os computadores permitem a abordagem de problemas com dados reais.

Para Ferreira [8] a inserção dos computadores na Educação Matemática traz consigo uma perspectiva de desenvolvimento, mudanças, em sintonia com as mudanças ocorridas nos últimos tempos, o que gera medo e incertezas, exigindo, por parte dos professores, um esforço considerável de adaptação. O professor deve facilitar, gerenciar e interagir com o aluno na produção de novos saberes.

O professor precisa ser um profissional: com conhecimentos específicos de sua área, que saiba integrá-los a outras áreas, de forma interdisciplinar e com responsabilidade social; com afetividade e emoção, conhecendo seu potencial e superando seus limites; com habilidades e competências para trabalhar em grupo, planejar, utilizar as novas tecnologias e pesquisar; com as concepções de valores e atitudes, principalmente numa dimensão ética no exercício da profissão e na vida em sociedade.

Os professores, em sua maioria, caminham numa zona de conforto e nunca avançam para uma zona de risco" diz FERREIA [8]. A zona de conforto seria a aula tradicional na qual se conhece tudo, pode fazer previsões tendo sempre o controle e a zona de risco seria aquela em que os caminhos levam a dúvidas, incertezas e imprevisibilidade. A utilização do computador envolve muitos imprevistos, principalmente de ordem técnica, que às vezes prejudicam o desenvolvimento das aulas, levando o professor a alterar o seu roteiro de trabalho na sala de aula. Acredita-se que o uso da informática durante as aulas seria uma zona de risco, em que o professor se vê diante de situações novas, o que exige estratégias diferenciadas das que está acostumado a enfrentar.

Ensinar Matemática usando o computador pode trazer algumas diculdades tanto para o aluno, quanto para o professor ou até mesmo para a direção da escola. A situação é bem complexa: há grupos que não querem a utilização do computador e há outros que acreditam que o computador pode ser a solução.

De acordo com WEISS [10],

Os computadores estão chegando a nossas escolas. Diante deles, encontram-se professores com sentimentos diversos: a satisfação de estar participando de uma realidade tecnológica, até pouco tempo futurista, a ansiedade por descobrir "tudo o que esta máquina pode fazer", a sensação de não "levar jeito" com essas coisas ou, ainda, o medo de enfrentar as mudanças que chegam com a Informática Educativa.

A formação ou capacitação de professores de Matemática que vão utilizar o computador em sua prática deve ser repensada por todos os envolvidos em educação e formação.

Para ALMEIDA [1], a formação desse professor em tecnologias informáticas deve ser um processo que o prepare para incitar seus educandos a: aprender a aprender; ter autonomia para solucionar as informações pertinentes à sua ação; refletir sobre uma situação-problema e escolher a alternativa adequada de atuação para resolvê-la; refletir sobre os resultados obtidos e depurar seus procedimentos, reformulando suas ações; buscar compreender os conceitos envolvidos ou levantar hipóteses.

O professor de Matemática pode optar por utilizar a máquina para transmitir os

conhecimentos, nesse caso, o computador é visto simplesmente como um caderno mais prático ou um quadro de giz mais moderninho. Para tanto basta que o professor coloque na máquina as informações que ele imagine que seu aluno precise saber e o aluno utilize esse computador. Com esse método o aluno não aprende nada novo, pois estaria fazendo tudo mecanicamente. Nesse caso, o aluno seria apenas "um virador de páginas eletrônicas".

Outra opção é o professor de Matemática tornar o computador um novo ambiente, facilitador da aprendizagem, permitindo ao aluno compreender que no contexto digital mudam as formas de pensar e aprender. Porém, para isso é preciso que haja escolha de software adequado e que o professor tenha um profundo conhecimento do conteúdo que trabalhará e do software escolhido para adoção. O professor deve interagir com o aluno, questionando seus resultados, ajudando-o a interpretar seus resultados, estimulando seu raciocínio e com os erros cometidos aproveitar para explorar ainda mais os conceitos fazendo com que o aluno adquira novos conhecimentos.

Ainda para WEISS [10],

Segundo o conceito de ferramenta educacional, o computador funciona como poderoso recurso para o aluno usar no seu processo de aprendizagem formal e informal. Com esta finalidade, utilizaram-se os aplicativos, como editores de texto e de grácos, planilhas, banco de dados, calculadoras numéricas. Ou ainda, linguagens de programação, com o objetivo de usá-las em diferentes tipos de resolução de problemas, nas mais variadas áreas de conhecimento, permitindo ao aluno construir raciocínio lógico, ampliando e refletindo sobre aprendizagem.

Quando o professor consegue utilizar o computador como uma ferramenta útil ele desempenha o papel de facilitador, tornando assim as relações mais estreitas, entre ele e o aluno, entre o aluno e a máquina e entre a Matemática e o aluno. Logo, os recursos de informática servem como ferramentas de apoio às atividades realizadas por professores e alunos, envolvidos diretamente no processo ensino-aprendizagem.

O computador é a ferramenta com a qual o aluno desenvolve saberes, não é o instrumento que ensina o aprendiz, a aprendizagem ocorre porque o aluno está executando tarefas por meio do computador e desenvolvendo raciocínios. Nesse caso, o professor passa ser o profissional responsável por traçar e sugerir caminhos na construção do saber, ou seja, ao utilizar o computador de maneira eficiente, mudando de papel, passa a auxiliar o aluno a construir o seu conhecimento.

As atividades Matemáticas desenvolvidas com o uso do computador favorecem a interação dos alunos com o professor e dos alunos entre si. Entende-se que, se as alterações nas relações são positivas em função do uso do computador, então o professor deve mudar o modo de conceber a Matemática em sala de aula. Para isso, devem ocorrer ações desencadeadas por reflexões que considerem que há uma inversão no processo, ou seja, com a utilização da informática no ensino da Matemática, o professor aprende com o aluno.

Condição necessária para o avanço, a disponibilidade de computadores está longe de ser suficiente para a solução dos problemas: requer softwares adequados e professores capacitados para a sua utilização, capazes de decidir sobre o valor de uma variedade de recursos disponíveis e aprender usá-los com desembaraço.

Para BORBA [3] "O acesso à Informática deve ser visto como um direito e, portanto, nas escolas públicas e particulares o estudante deve poder usufruir uma educação que no momento atual inclua, no mínimo, uma alfabetização tecnológica.

Os computadores e suas diversas ferramentas podem representar, para o educador, uma gama enorme de possibilidades e atividades pedagógicas que poderão ser incorporadas com diversos objetivos, principalmente o de acender nos alunos o desejo de aprender a aprender, o entusiasmo pelo conhecimento e, principalmente, o prazer e a alegria da descoberta.

WEISS [10] explica que

Se, o uso da Informática Educativa, pode mover uma perspectiva de construção do conhecimento, o computador perderá o caráter mágico de "mestre infalível" e o aluno poderá posicionar-se como verdadeiro construtor do próprio conhecimento. O professor ficará como o responsável por planejar atividades, utilizando o computador como recurso para atingir seus objetivos pedagógicos. Neste caso, a "aula de Informática" não representará um fim em si mesmo e deverão levar em consideração o aluno, o grupo, os recursos utilizados e as relações existentes entre eles. A Informática Educativa, quando bem planejada e implementada, será um eficiente meio de prevenção das dificuldades no processo de aprendizagem.

De modo geral, o profissional de Matemática deve ser um pesquisador em busca de métodos promissores para a formação dos conceitos matemáticos, considerando assim, que a informática pode ser um importante meio para concretização desses objetivos.

### 4 Funções Trigonométricas

Iniciaremos esta seção com uma breve introdução da evolução histórica do estudo da Trigonometria para posteriormente apresentar os principais conceitos das funções trigonométricas seno, cosseno e tangente baseado em DANTE [6] e PAIVA [9].

### 4.1 Um Pouco de História

De acordo com relatos de historiadores, em tempos muito distantes, anteriores à era cristã, o interesse do homem pelo movimento dos astros deu origem à Trigonometria, e por séculos esse vínculo permaneceu.

Entretanto, no século XV, o matemático alemão Johannes Müller Von Köinsgsberg, também conhecido por Regiomontano, apresentou uma exposição sistemática dos métodos para resolver triângulos em seu trabalho De Triangulis Omnimodis, que foi considerado o marco do renascimento da Trigonometria por torná-la uma disciplina independente da Astronomia.

Mais tarde, em meados do século XVI, François Viète, advogado francês dedicado à pesquisa matemática, destacou-se por recorrer sistematicamente ao círculo trigonométrico e aplicar a Trigonometria na resolução de problemas algébricos, contribuindo, assim, com o desenvolvimento da Matemática.

Todo esse processo termina com a introdução do conceito de seno, cosseno e tangente como números reais, feita por Leonhard Euler (século XVIII), quando ele passa a considerar a circunferência trigonométrica de raio unitário.

A representação das relações trigonométricas na circunferência de raio unitário levou os matemáticos a estudarem seu comportamento, esboçando-as graficamente. Assim foram identicadas como funções, sendo Gilles Roberval (matemático francês do século XVII) o primeiro a esboçar a curva do seno.

O estudo das funções trigonométricas teve seu ápice com Joseph Fourier, no século XIX, no campo dos movimentos periódicos.

Os fenômenos periódicos, aqueles que se repetem em intervalos regulares, são encontrados em várias áreas, como Música (a teoria da ressonância afirma a natureza matemática nas relações harmônicas), Acústica (no estudo dos meios de propagação do som), Eletricidade (no estudo do eletromagnetismo pois equações matemáticas prevêem ondas eletromagnéticas), Mecânica (no movimento circular uniforme), e nelas as funções trigonométricas são de grande aplicação.

### 4.2 Estudo das Funções Trigonométricas

### 4.2.1 Função Seno

Dado um número real x, podemos associar a ele o valor do seno de um ângulo (ou arco) de x radianos.

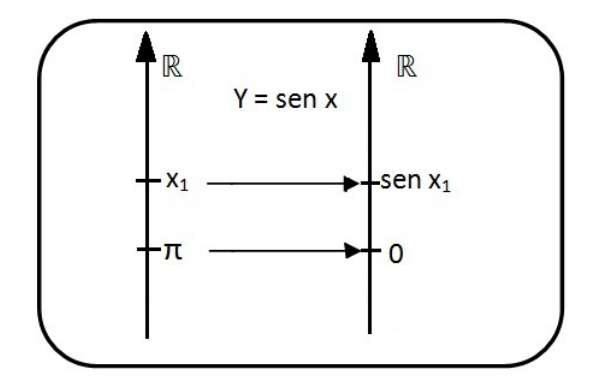

Assim, definimos a função seno como a função real de variáveis reais que associa a cada número real x, o valor real sen(x). Ou seja,

$$
f: \mathbb{R} \to \mathbb{R}
$$
  

$$
x \mapsto f(x) = \text{sen}(x)
$$

Gráfico da Função Seno

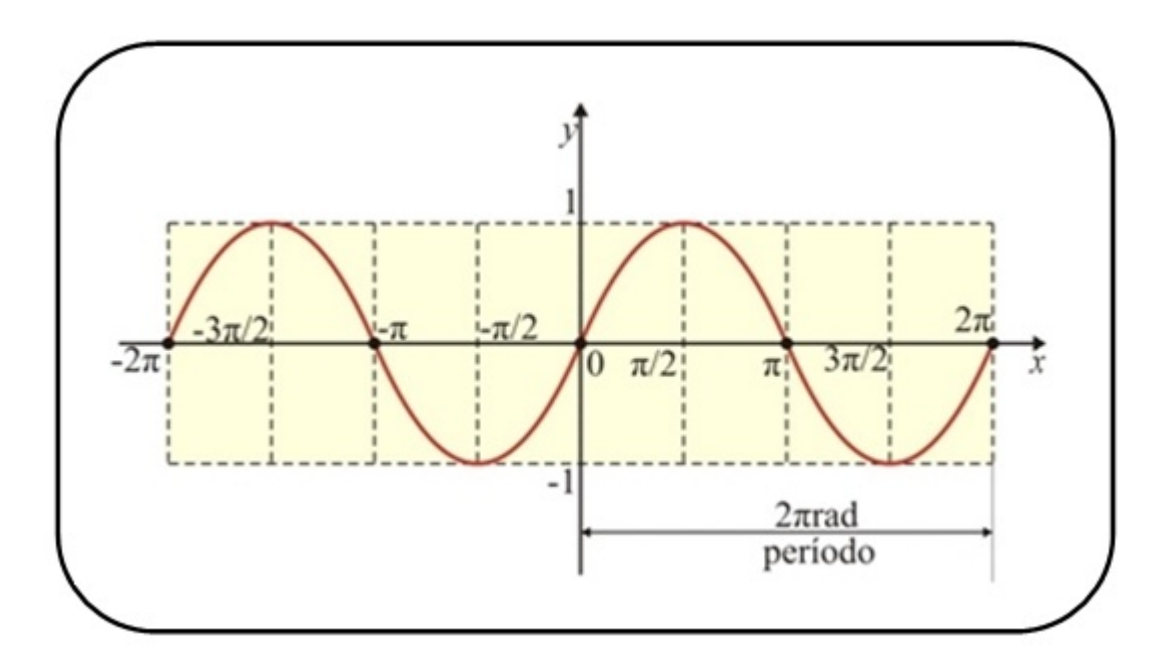

Observando o gráfico da função seno, percebemos que a função repete periodicamente seus valores nos intervalos de amplitude  $2\pi$ . Dizemos então que o período  $(p)$ da função seno é  $2\pi$  e indicamos por  $p = 2\pi$ .

O Domínio (D(f)) da função seno é o conjunto dos números reais, pois x pode assumir qualquer valor real:  $D(f) = \mathbb{R}$ .

Como o seno possui valor máximo e mínimo, que são respectivamente 1 e -1, o conjunto imagem  $(Im(f))$  se encontra no intervalo entre esses valores:  $Im(f) = [-1, 1]$ .

Contudo podemos admitir que uma função seno pode ser escrita na forma:

$$
f(x) = a \pm b \cdot \operatorname{sen}(mx + n),
$$

onde:

 $a = e$ ixo central da função, ou parâmetro que desloca o gráfico verticalmente

 $b =$  amplitude da função, ou o quanto sobe e o quanto desce a partir de  $a$ 

 $m =$ altera o período da função

 $n =$  parâmetro que desloca o gráfico horizontalmente

Também o sinal que precede b, altera o deslocamento tradicional da função.

Para gráficos com esse formato temos que:  $D(f) = \mathbb{R}, Im(f) = [a - |b|, a + |b|]$  e  $P =$  $2\pi$  $|m|$ 

### 4.2.2 Função Cosseno

Dado um número real x, podemos associar a ele o valor do cosseno de um ângulo (ou arco) de x radianos.

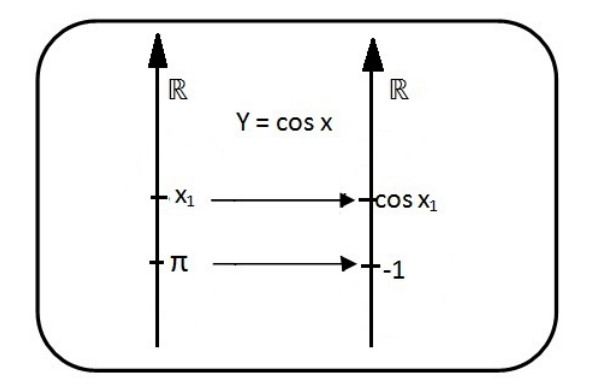

Assim, definimos a função cosseno como a função real de variáveis reais que associa a cada número real x, o valor real  $cos(x)$ . Ou seja,

$$
f: \mathbb{R} \to \mathbb{R}
$$

$$
x \mapsto f(x) = \cos(x)
$$

Gráfico da Função Cosseno

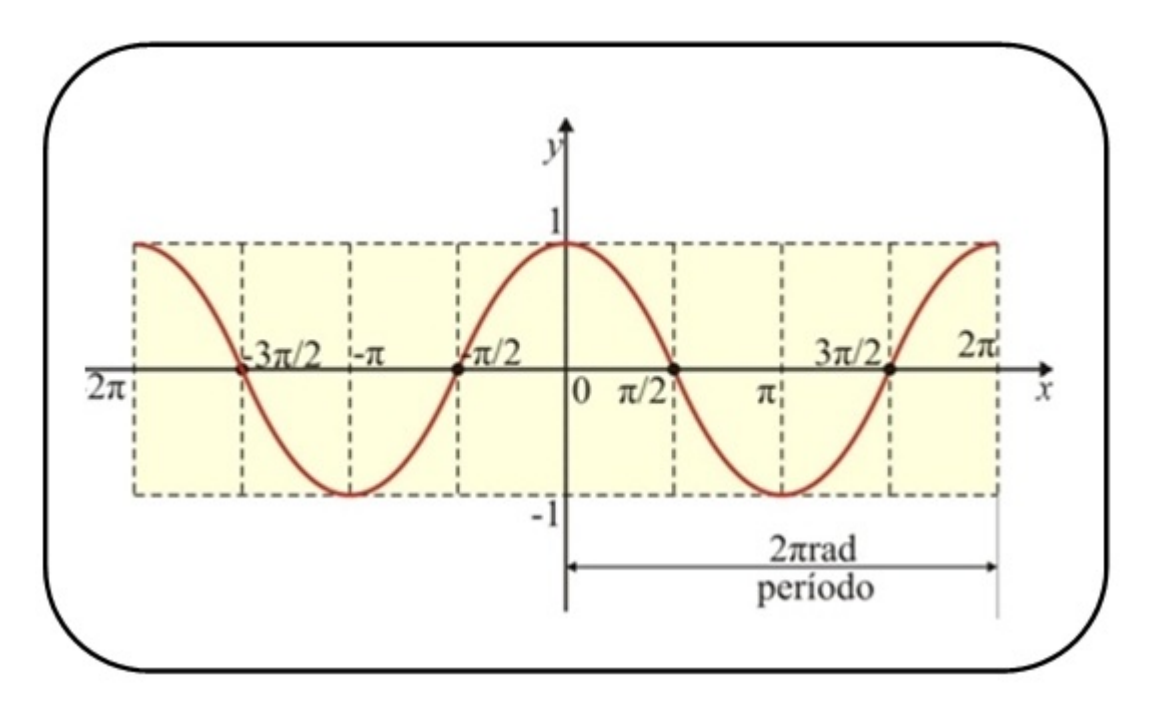

Observando o gráfico da função cosseno, percebemos que a função repete periodicamente seus valores nos intervalos de amplitude  $2\pi$ . Dizemos então que o período  $(p)$ da função seno é $2\pi$ e indicamos por  $p=2\pi.$ 

O Domínio (D(f)) da função cosseno é o conjunto dos números reais, pois x pode assumir qualquer valor real:  $D(f) = \mathbb{R}$ .

Como o cosseno possui valor máximo e mínimo, que são respectivamente 1 e -1, o conjunto imagem  $(Im(f))$  se encontra no intervalo entre esses valores:  $Im(f) = [-1, 1]$ .

Contudo podemos admitir que uma função cosseno pode ser escrita na forma:

$$
f(x) = a \pm b \cdot \cos(mx + n),
$$

onde:

 $a = e^{i}x$ o central da função, ou parãmetro que desloca o gráfico verticalmente

 $b =$  amplitude da função, ou o quanto sobe e o quanto desce a partir de  $a$ 

 $m =$ altera o período da função

 $n =$  parâmetro que desloca o gráfico horizontalmente

Também o sinal que precede b, altera o deslocamento tradicional da função.

Para gráficos com esse formato temos que:  $D(f) = \mathbb{R}, Im(f) = [a - |b|, a + |b|]$  e  $P =$  $2\pi$  $|m|$ 

### 4.2.3 Função Tangente

Dado um número real x, podemos associar a ele o valor da tangente de um ângulo (ou arco) de x radianos.

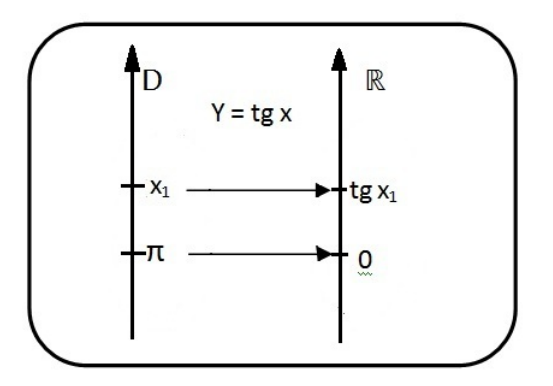

Assim, definimos a função tangente como a função real de variáveis reais que associa a cada número do domínio  $D = \{x \in R | x \neq \frac{\pi}{2}\}$ 2  $+k\pi, k \in \mathbb{Z}$ , o valor real  $tg(x)$ , ou seja,

$$
f: D \to \mathbb{R}
$$
  

$$
x \mapsto f(x) = tg(x)
$$

Gráfico da Função Tangente

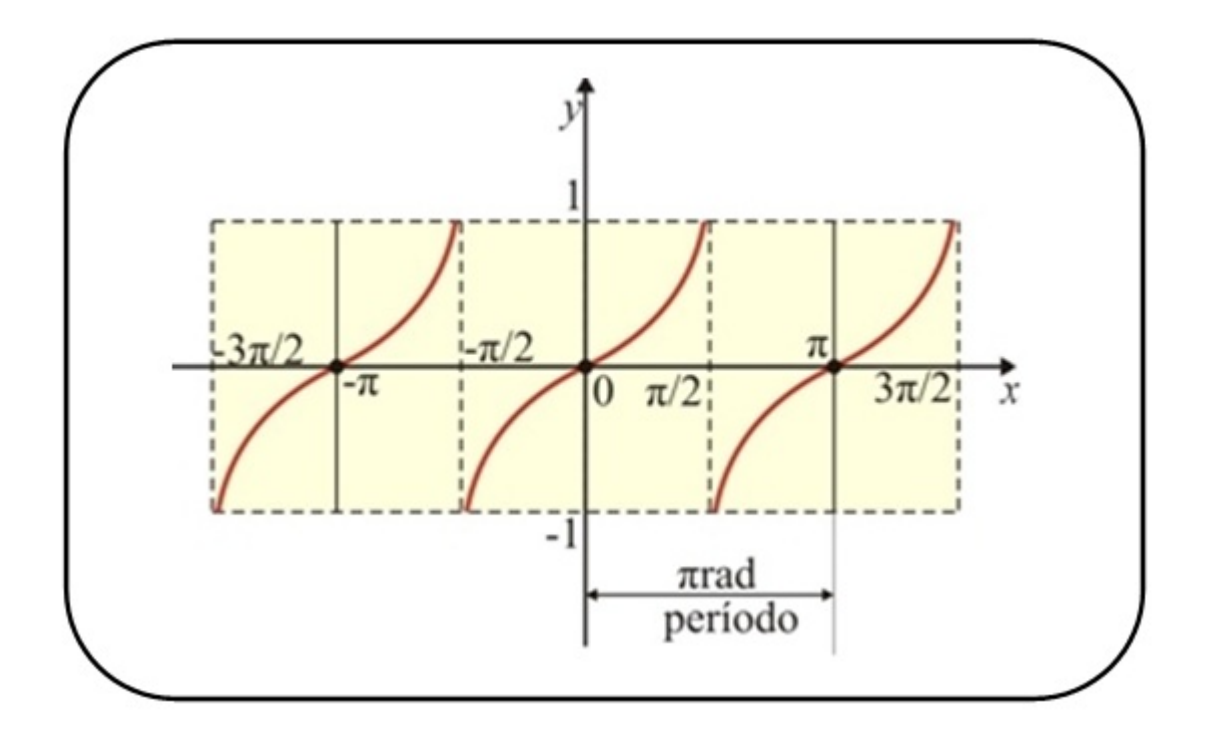

Observando o gráco da função tangente, percebemos que a função repete periodicamente seus valores nos intervalos de amplitude π. Dizemos então que o período (p) da função tangente é  $\pi$  e indicamos por  $p = \pi$ .

É possível verificar também que a função tangente não se define para os valores  $\pi$ 2  $+k\pi$ , com  $k \in \mathbb{Z}$ . As retas verticais que intersectam os pontos de abscissas  $\frac{\pi}{2}$ 2  $+ k\pi$ , com  $k \in \mathbb{Z}$ , são denominadas de assíntotas verticais do gráfico.

O Domínio  $(D(f))$  da função tangente é o conjunto:  $D(f) = \{x \in R | x \neq \frac{\pi}{2}\}$ 2  $+k\pi, k \in$ Z}

A Imagem  $(Im(f))$  da função tangente é o conjunto dos números reais, pois tgx pode assumir qualquer valor real:  $Im = \mathbb{R}$ .

Contudo podemos admitir que uma função tangente pode ser escrita na forma:

$$
f(x) = a \pm b \cdot tg(mx+n),
$$

onde:

 $a =$  parâmetro que modifica o ponto de intersecção do gráfico no eixo das ordenadas

 $\bar{b} =$  parâmetro que modifica o grau de "acentuação" da concavidade do gráfico

 $m =$  parâmetro que altera o período da função

 $\sqrt{n}$  = parâmetro que desloca o gráfico horizontalmente

Também o sinal que precede b, altera a flutuação tradicional da função.

Para gráficos com esse formato temos que:  $Im(f) = \mathbb{R}$  e  $P = \frac{\pi}{16}$  $|m|$ 

# 5 Representação Gráfica de Funções Trigonométricas com o Auxílio do Winplot

Nesta seção será apresentado o programa Winplot e suas principais funções. Posteriormente serão trabalhadas algumas atividades que relacionam o Winplot com a costrução de gráficos das funções trigonométricas.

### 5.1 Winplot

O Winplot é um software matemático muito utilizado para construção de grácos em duas ou três dimensões. Por ser um software livre, ou seja, sua aquisição é realizada gratuitamente, ele pode ser facilmente instalado em laboratórios de informática de escolas e utilizado pelos professores durante suas aulas.

Para DANTE [7], "em uma era de tecnologia e comunicação, é fundamental que os alunos se familiarizem com computador e com programas específicos para aprofundar mais e melhor sua aprendizagem matemática.

O Winplot foi desenvolvido pelo Professor Richard Parris da Philips Exeter Academy, por volta de 1985. Escrito em linguagem C, chamava-se PLOT e rodava no antigo sistema operacional DOS. Com o lançamento do Windows 3.1, o programa foi rebatizado de Winplot. A versão para o Windows 98 surgiu em 2001 e foi escrita em linguagem C++.

Ele tem a vantagem de ser simples, utiliza pouca memória, mas por outro lado dispõe de vários recursos que o tornam atraente e útil para os diversos níveis de ensinoaprendizagem. Trata-se de um programa gráfico de propósito geral, permitindo o traçado e animação de gráficos em 2D e em 3D, através de diversos tipos de equações (explícitas, implícitas, paramétricas, outras). Possui inúmeros recursos e ainda assim é pequeno, cabendo em qualquer dispositivo de memória, como um pendrive.

O Winplot permite promover "animação" de gráficos a partir de parâmetros adotados e traça, simultaneamente, grácos de uma família de equações de curvas, considerando determinados parâmetros. Infelizmente o software não possui a função "desfazer" para casos em que gráficos são apagados por engano.

Foi recentemente lançada a sua versão para o Português. É possível fazer o download do Winplot em http://math.exeter.edu/rparris/winplot.html. De acordo com o seu nome, o WIN...PLOT é um programa para plotar grácos de funções em Matemática, de uma ou duas variáveis, utilizando o Windows. Além disso, executa uma série de outros comandos.

No mesmo estilo deste programa encontram-se também disponíveis o WINGEOM (geometria plana e espacial), WINFEED (para visualizar fractais), WINMAT (para operar com matrizes e sistemas de equações), WINLAB, WINDISC, e WINCALC, do mesmo autor Richard Parris.

É muito pequeno comparado com os programas existentes hoje em dia, menos de 850Kb, cabe em qualquer dispositivo de memória e roda em sistemas Windows  $95/98/ME/2K/XP/Vista/7.$ 

Ao analisar o software acredita-se que a sua utilização contribua para o desenvolvimento da capacidade de observação e do senso crítico, possibilite a associação de idéias e contribua para evitar simples memorizações, além de despertar o interesse do usuário, permitindo melhor aprendizagem, favorecendo assim a construção do conhecimento matemático.

#### 5.1.1 Explorando o Winplot

Iniciaremos com os comandos básicos do Winplot, para que o leitor se familiarize com os recursos disponíveis, como a animação em família de gráficos de curvas dos tipos. Nossa convicção é que os programas computacionais, convenientemente utilizados, podem trazer mais prazer ao estudante e melhor compreensão de alguns conceitos. Além disso, permitem economia de tempo e são mais interativos que um quadro (verde) e um pedaço de giz. Esperamos que outros professores acreditem e se engajem neste processo, para que um dia possamos ter este recurso didático melhor explorado na sala de aula.

Ao abrir o programa, o usuário encontra duas opções: Janela e Ajuda. Em Janela o usuário tem as opções: 2-dim, 3-dim e Adivinhar. Os comandos 2-dim e 3-dim nos levam a trabalhar com funções no plano ou funções no espaço.

A opção Adivinhar exibe grácos de funções para que possamos adivinhar sua equação. Podem ser selecionados tipos mais simples (retas, parábolas) ou mais avançados. A partir daí o usuário digita uma função na caixa de diálogo (Comandos Equa→ Adivinhar). Se foi digitada a função correta, aparecerá a mensagem "Perfeito". Caso contrário, o gráfico de sua função digitada aparecerá na tela, mostrando então o erro cometido.

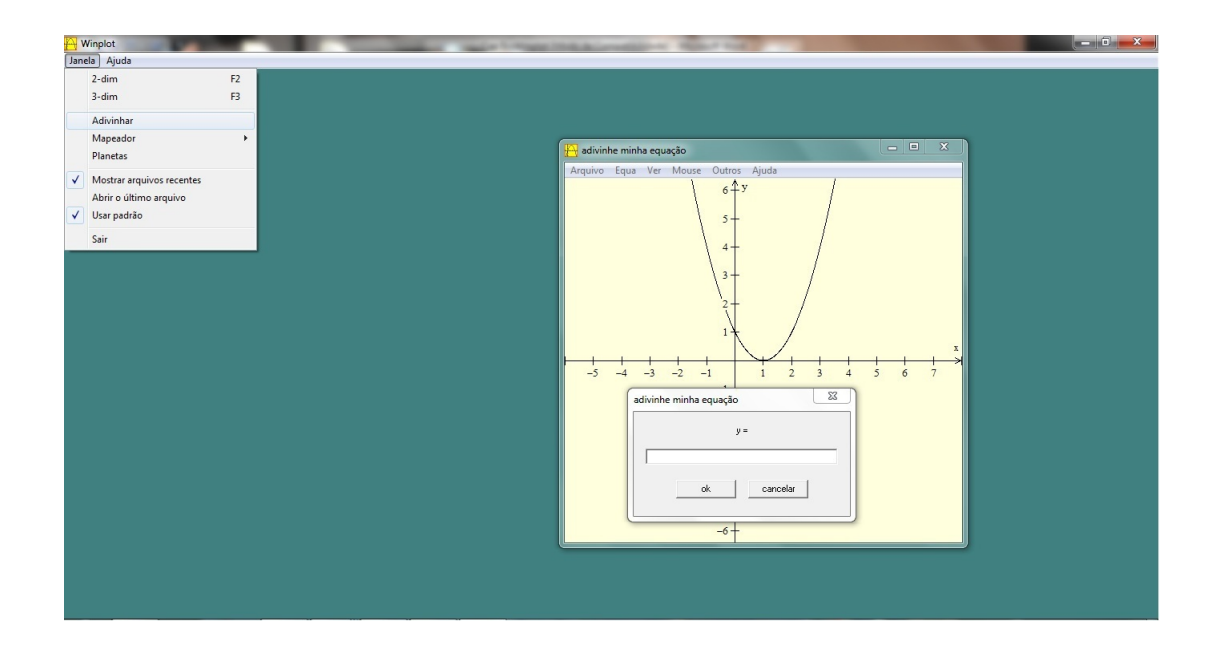

Na opção 2-dim temos as funções do tipo  $y = f(x)$ (forma cartesiana),  $y = g(t)$ (forma paramétrica).

Aparecem ainda opções de equação de reta, segmento, ponto (coordenadas), sequências no plano, equações diferenciais e polinômio.

Na opção Polinômio podemos visualizar gráficos de polinômios de graus 2 até 8. incluindo ou excluindo pontos na tela.

Para incluir pontos, clique em Equa → Ponto e digite suas coordenadas. Para excluir um ponto, clique em Equa → Inventário, selecione o ponto e depois clique em Excluir.

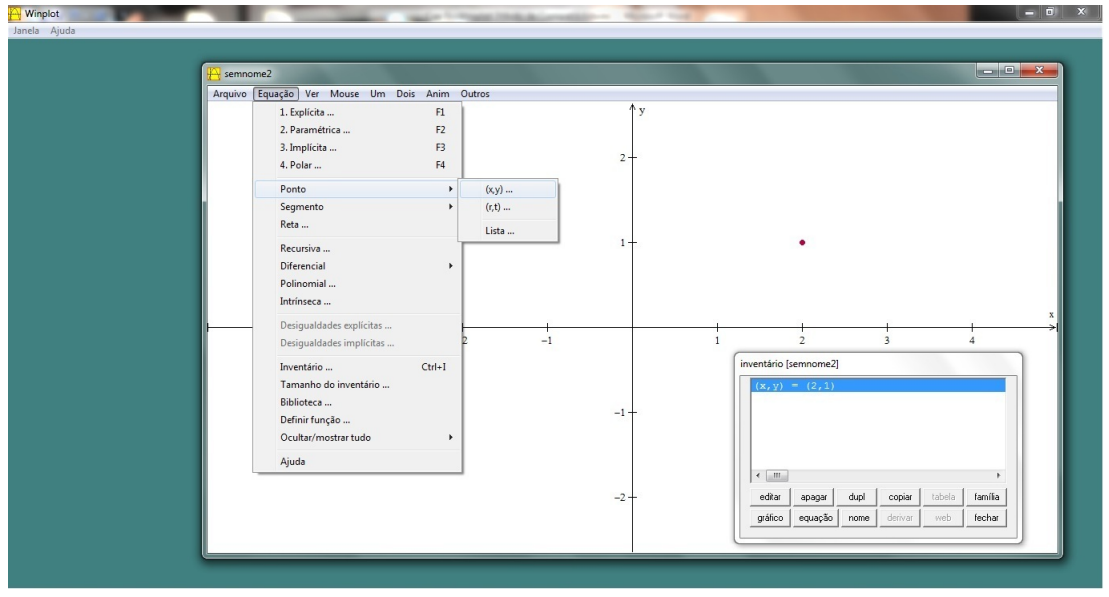

Existe em cada Menu um arquivo de ajuda, que permite ao usuário tirar suas dúvidas. Algumas funções exigem um modo de digitá-las no Winplot. As funções da opção devem ser digitadas de modo compatível com o programa. O leitor pode encontrar como digitar estas e outras funções através do menu Equa → Biblioteca.

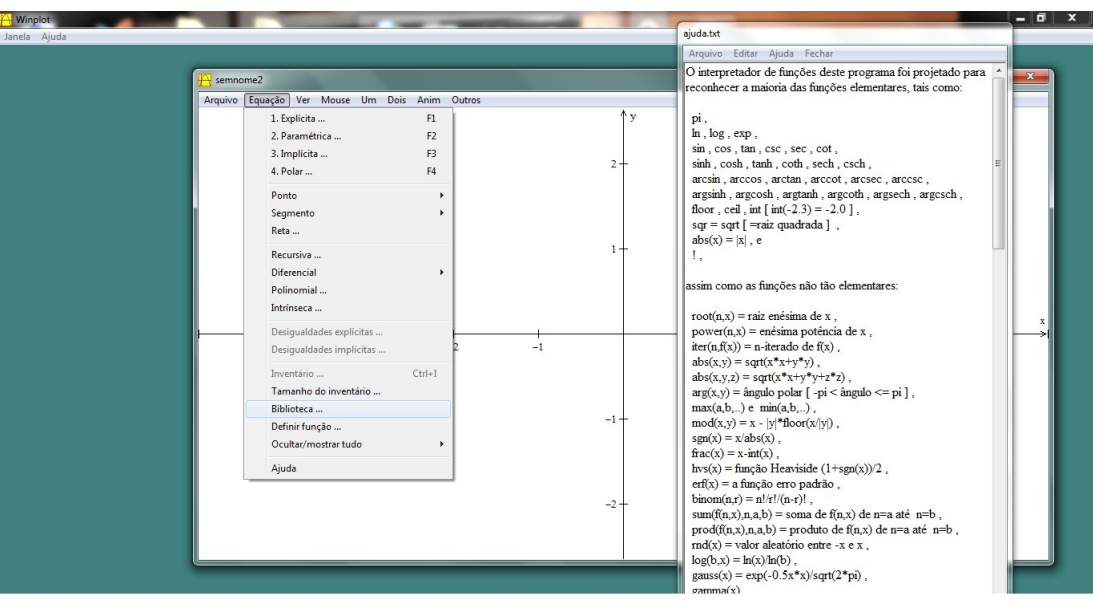

Usando a opção Ver $\rightarrow$  Ver dimensionamos a janela dos eixos Ox e Oy . Usando a opção Ver $\rightarrow$  Grade escolhemos os intervalos dos ticks (marcas) nos eixos x e y, o número de decimais em cada eixo, e o tamanho da marca utilizada nos eixos. Por exemplo, ao escolhermos 0.5 para o intervalo do eixo Ox, temos necessariamente que trabalhar com 1 decimal neste eixo.

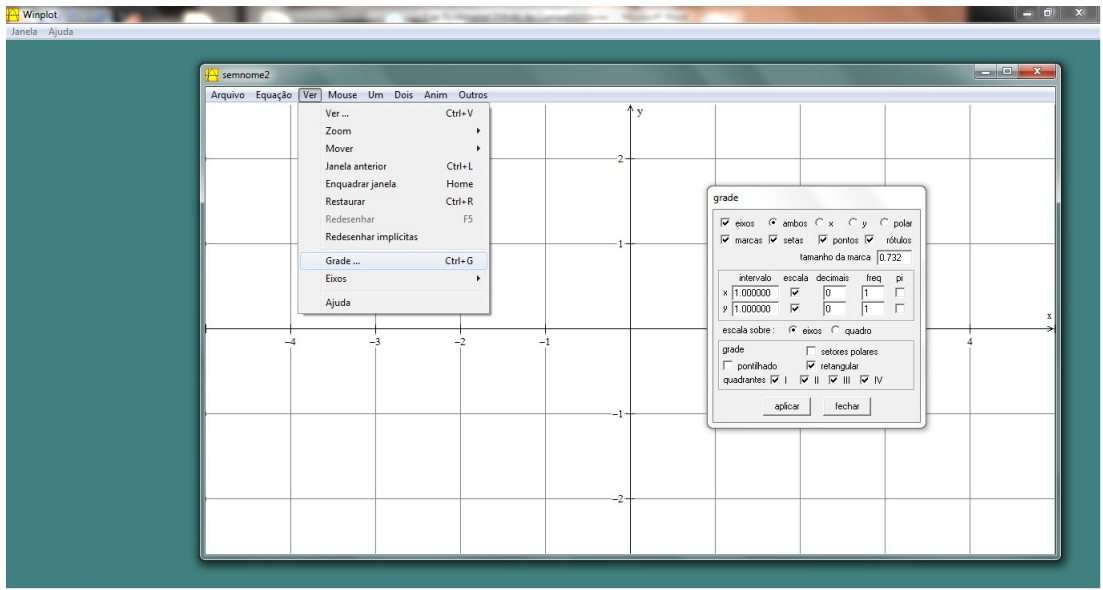

Para inserir a equação na tela usamos a opção Equa → Inventário → Equa. Para mover a equação na tela o mouse tem que estar na opção Texto. Para isso, utilize Mouse → Texto, e arraste a equação até o local desejado.

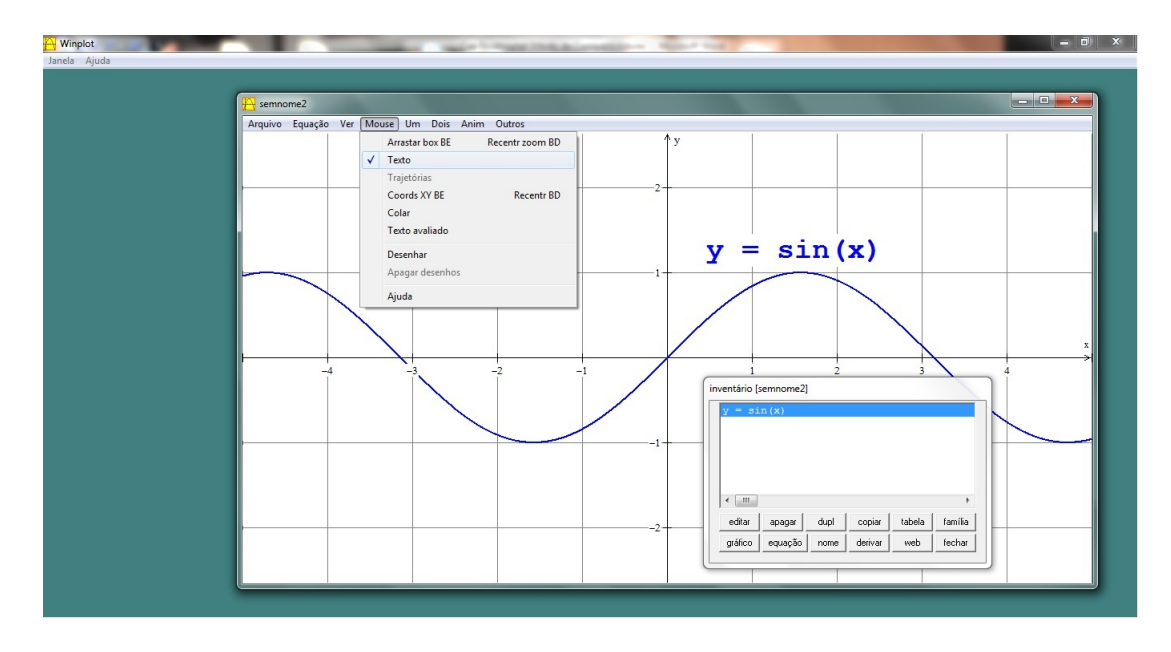

Os demais comandos não relacionados vão depender de nossas necessidades. Usaremos a convenção Equa  $\rightarrow$  y = f(x) para significar que foi selecionado no menu Equação a opção  $y = f(x)$ .

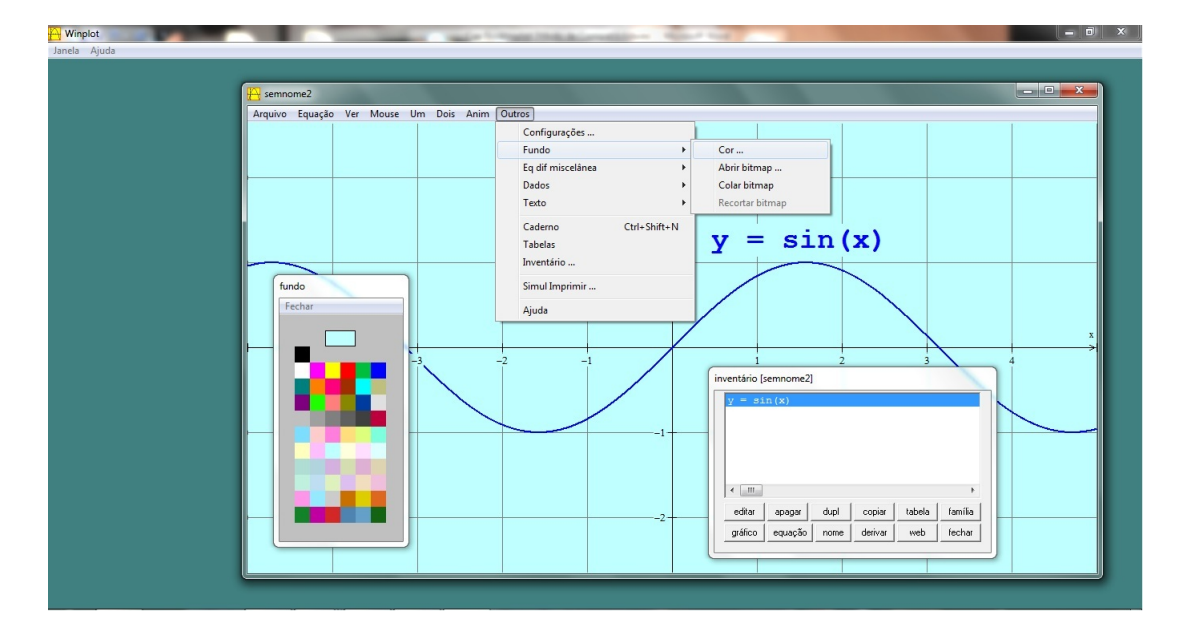

As opções Outros  $\rightarrow$  Fundo  $\rightarrow$  Cor modificam a cor de fundo do sistema cartesiano.

O Winplot aberto com uma janela 2D exibe um sistema de eixos. É possível exibir as escalas nos eixos, com ou sem decimais, e as linhas de grade, entre outras opções. Para isso selecione as opções em Ver → Grade. Para listar as equações na tela do Winplot use os comandos Equa → Inventário → equa. Com os comando Equa → inventário  $\rightarrow$  editar você tem ainda a opção de alterar a cor de cada gráfico e de aumentar a textura do mesmo. Usando a opção Inventário  $\rightarrow$  tabela é exibida uma tabela de valores (x, f(x)) da função f.

Para redimensionar a janela do seu gráfico (a fim de melhorar a visibilidade do seu gráfico), utilize os comandos Ver  $\rightarrow$  ver e digite os novos extremos da janela que você deseja.

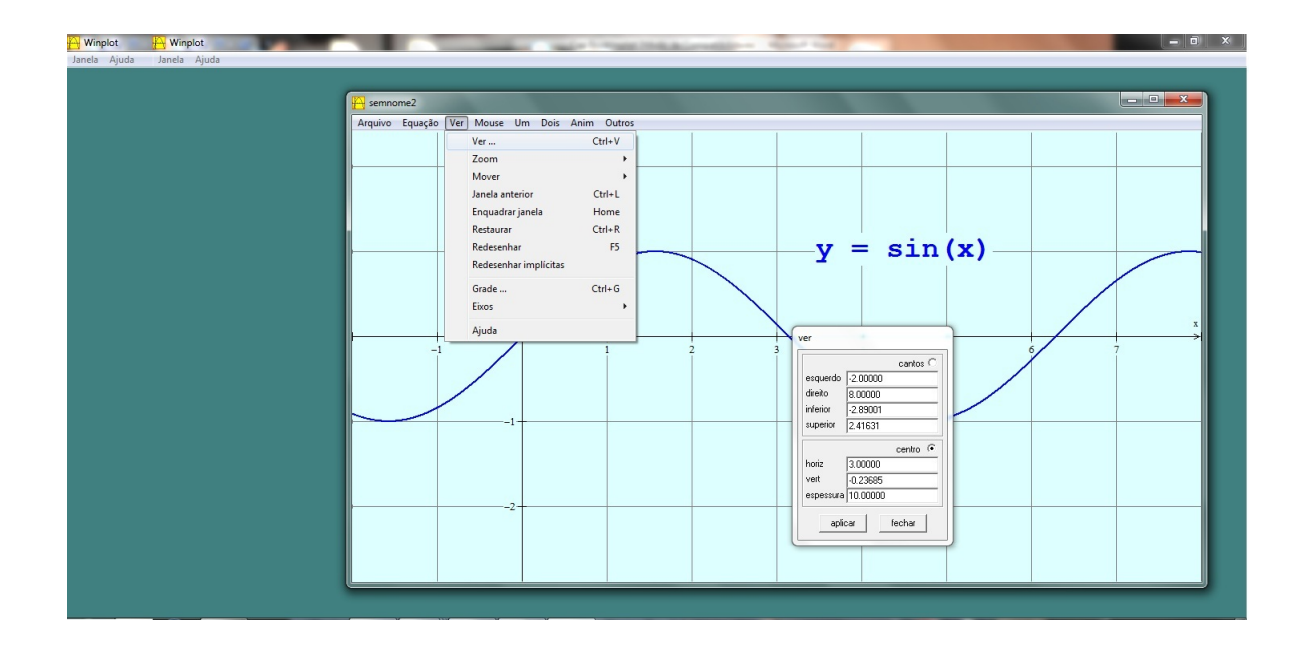

Com a opção Ver você pode usar as teclas de atalho Ctrl S ou Ctrl E para redimensionar o seu gráfico, mas às vezes as escalas são redimensionadas para valores fora do seu controle. Caso isso aconteça, vá em Ver → restaurar.

Numa figura podem ser feitas as seguintes modificações com o comando Ver  $\rightarrow$ Grade:

- Exibir as linhas de grade na opção retangular.
- Exibir numeração nos eixos na opção escala, sem decimais, e com frequência de 2 em 2 números.
- Na opção Misc, utilizamos uma linha de grade mais leve e eixos mais marcantes.
- Melhor visualização maior do gráfico de f, redimensionando a janela com uso dos comandos Ver $\rightarrow$  Ver ou Ver $\rightarrow$  Zoom afasta

Com essas informações é possível iniciarmos as atividades relativas à utilização do Winplot para construção e interpretação de gráficos das funções trigonométricas elementares.

## 5.2 Utilização do Winplot na representação Gráfica de Funções Trigonométricas Elementares

A construção e interpretação de gráficos se apresentam hoje como uma ferramenta cultural que pode ampliar a capacidade humana de tratamento de informações quantitativas e do estabelecimento de relações entre as mesmas. A importância da compreensão de grácos no mundo atual tem sido bastante reconhecida e acredita-se que esse processo deve ser posto em prática desde o início da aprendizagem formal da Matemática.

O fato de grácos permitirem a representação de dados em diversos conteúdos amplia a importância de tais sistemas de representação, uma vez que não se relacionam apenas com conteúdos da matemática, mas de fato permitem tratamento de informações de diversas outras áreas de conhecimento.

O ensino das funções na Matemática está totalmente relacionado com a construção e interpretação de grácos, já que estes são uma das melhores formas de representá-las.

A utilização de ferramentas, como o software Winplot, permite ao professor trabalhar aspectos relacionados à construção e interpretação de grácos, que até então, com a utilização apenas do quadro negro, eram muito difíceis de obter. Aspectos como a translação, reflexão, rotação, deslocamento no eixo horizontal ou vertical ou até mesmo dilatação e compressão ficam muito mais claras com a construção de várias curvas no mesmo plano, permitido ao aluno investigar, comparar e verificar o que houve de mudanças e assim construir o seu próprio conhecimento matemático.

De acordo com BORBA [3],

[...], o computador deve estar inserido em atividades essenciais, tais como aprender a ler, escrever, compreender textos, entender grácos, contar, desenvolver noções espaciais, etc. E, nesse sentido, a Informática na escola passa a ser parte da resposta à questão ligada à cidadania.

Neste trabalho o foco principal é a construção de gráficos relacionados às funções trigonométricas com a utilização do Winplot e tal construção deve ser feita de maneira a conduzir o aluno a obter o máximo de conhecimento de maneira gradativa e de forma que ele possa construir seus conhecimentos primeiramente através do desafio e posteriormente através da investigação. Desta forma foram preparadas atividades que promovam esse tipo conhecimento.

### 5.2.1 Atividades no Winplot

### Atividade 1

Após construir em sala o gráfico da função  $y = \text{sen}(x)$ , o professor sugere o seguinte desafio:

Como será o gráfico da função  $y = 1 + 3sen\left(x + \frac{1}{2}\right)$  $\pi$ 2  $\big)$ ?

Antes que os alunos solicitem ao programa a plotagem desta função, o professor pede a eles que construam as famílias de curvas relacionadas a seguir e analisem as transformações ocorridas em cada gráfico em função dos valores de c sempre comparando com a função de origem  $y = \operatorname{sen}(x)$ :

•  $y = -sen(x)$ 

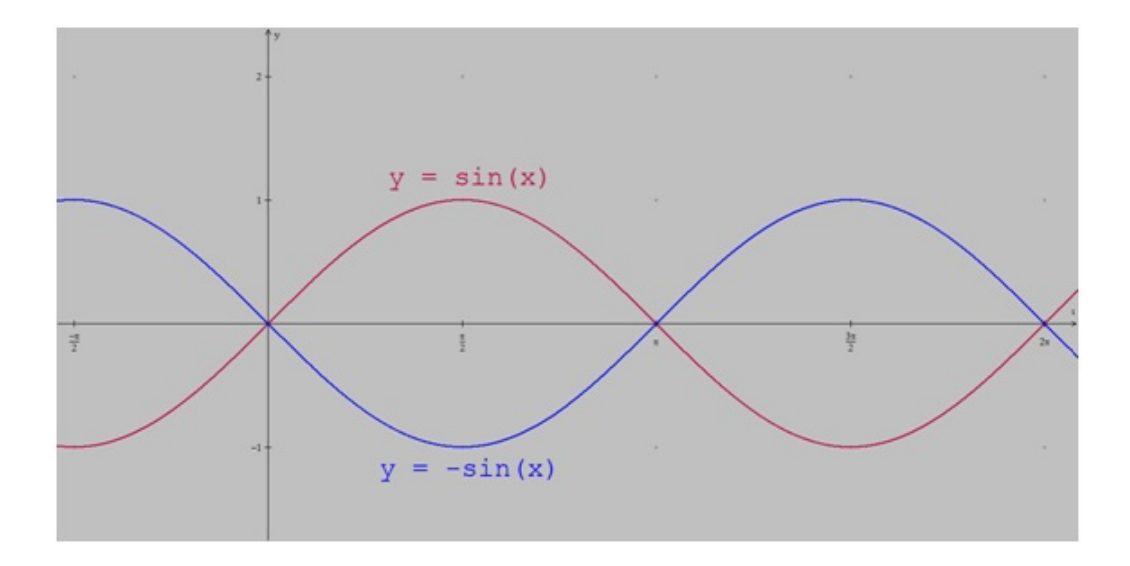

É verificado nessa construção que houve uma reflexão do gráfico em relação ao eixo das abscissas.

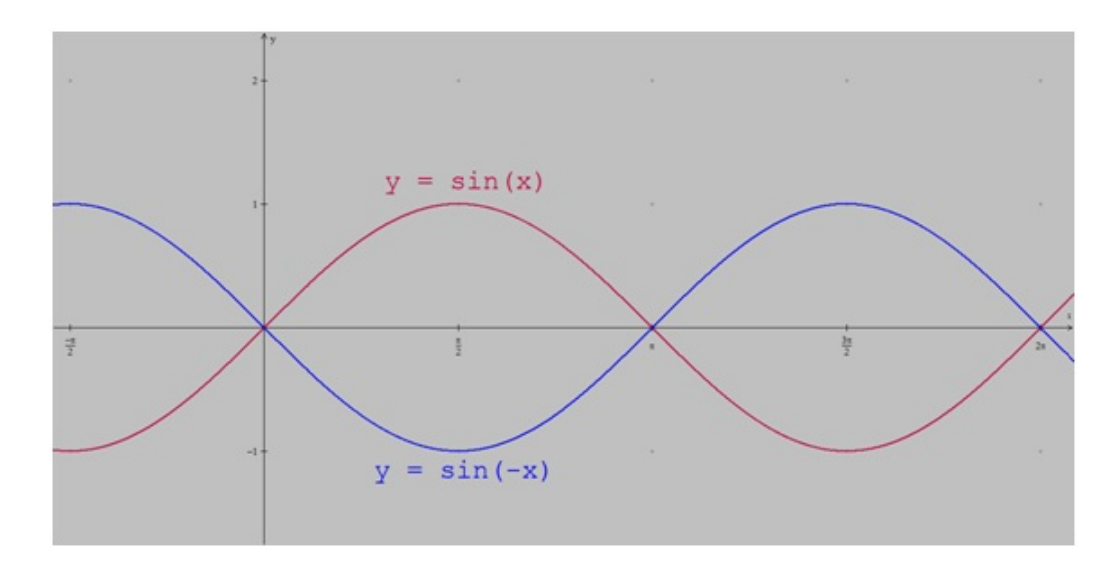

•  $y = \text{sen}(-x)$ 

É verificado nessa construção que houve uma reflexão do gráfico em relação ao eixo das abscissas.

•  $y = \operatorname{sen}(x) + c$ 

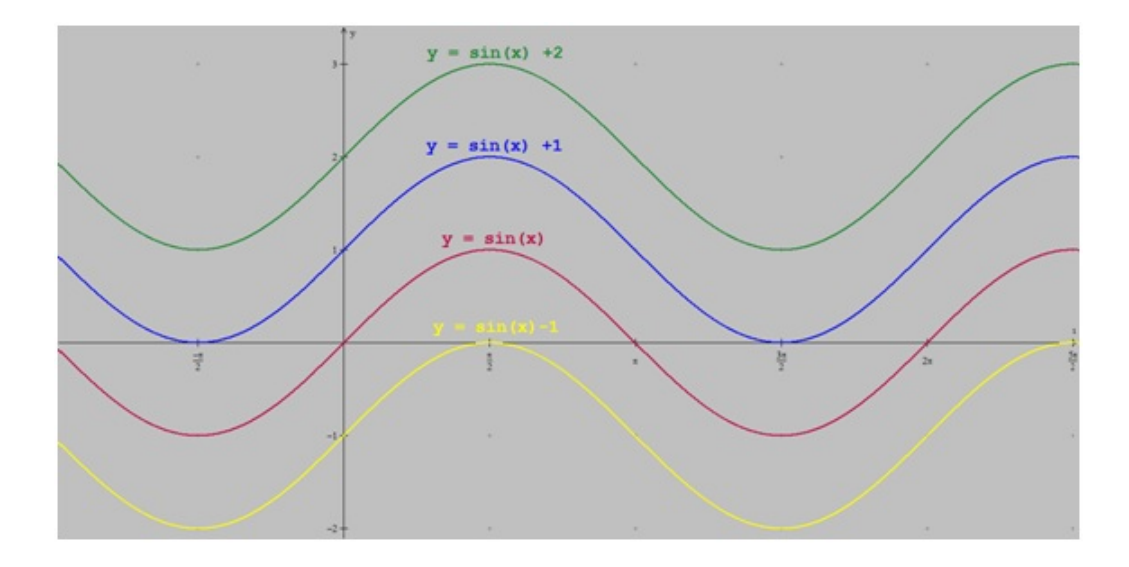

É verificado nessa construção que houve um deslocamento do gráfico em  $|c|$ unidades em relação ao eixo das ordenadas. Quando o valor de c é positivo o deslocamento é para cima e quando o valor de c é negativo o deslocamento é para baixo.

•  $y = \operatorname{sen}(x + c)$ 

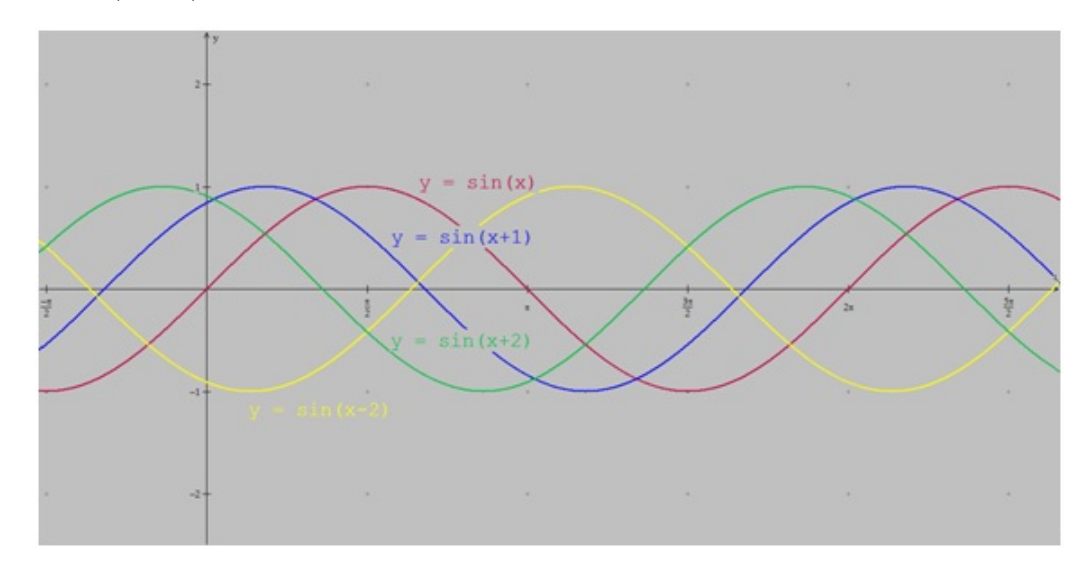

É verificado nessa construção que houve um deslocamento do gráfico em  $|c|$ unidades em relação ao eixo das abscissas. Quando o valor de c é positivo o deslocamento é para esquerda e quando o valor de c é negativo o deslocamento é para direita.

•  $y = c \cdot sen(x)$ 

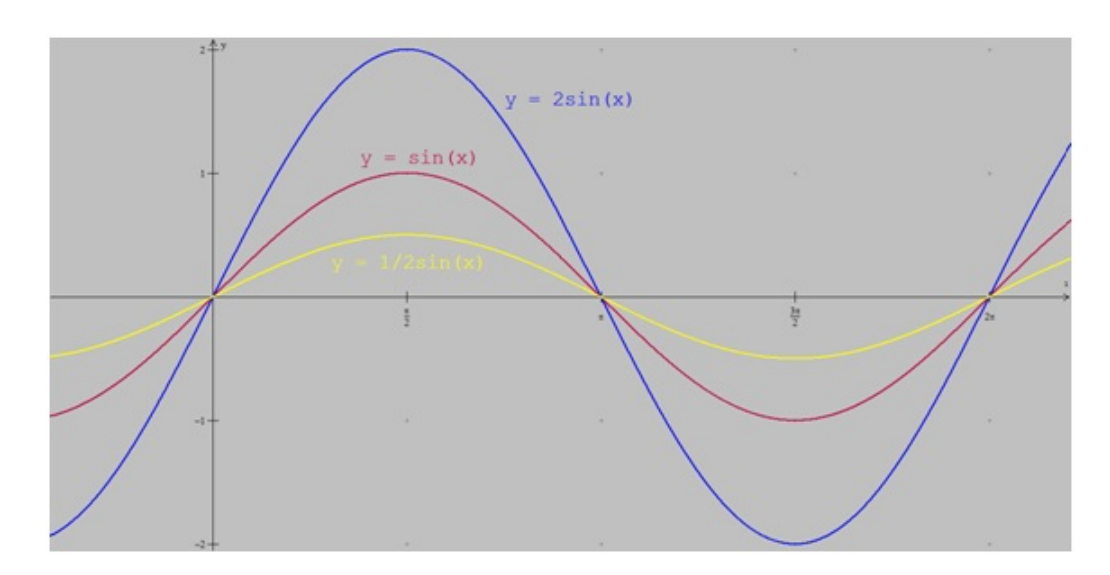

É verificado nessa construção que houve uma modificação na imagem da função, ou seja, houve uma dilatação vertical no gráfico quando  $c > 1$ e uma compressão vertical no gráfico quando  $0 < c < 1.$  A imagem da função ficou multiplicada por |c|. Logo se a imagem da função f(x) = sen(x) é [−1, 1], a imagem da função  $f(x) = c \cdot \text{sen}(x) \text{ será } [-|c|, |c|].$ 

•  $y = \text{sen}(c \cdot x)$ 

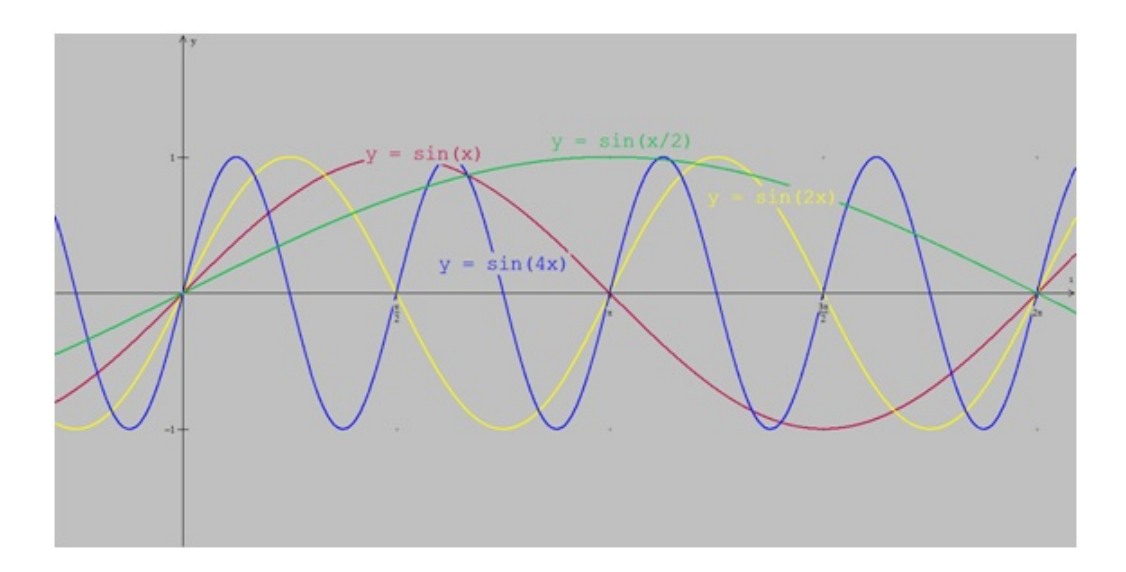

É verificado nessa construção que houve uma modificação no período da função, ou seja, houve uma compressão horizontal no gráfico quando  $c > 1$  e uma dilatação horizontal no gráfico quando  $0 < c < 1$ . O período da função foi dividido por  $|c|.$ Logo, se o período da função  $f(x)=\operatorname{sen}(x)$ é  $2\pi,$ o período da função  $f(x) = \operatorname{sen}(c \cdot x)$  será  $\frac{2\pi}{11}$  $\frac{2\pi}{|c|}$ .

Agora, é pedido que o aluno faça um esboço em seu caderno do gráfico da função  $y=1+3sen(x+$  $\pi$ 2 , já que ele possui o conhecimento necessário para tal atividade e que posteriormente ele plote o gráfico no Winplot e verifique se seu esboço está correto.

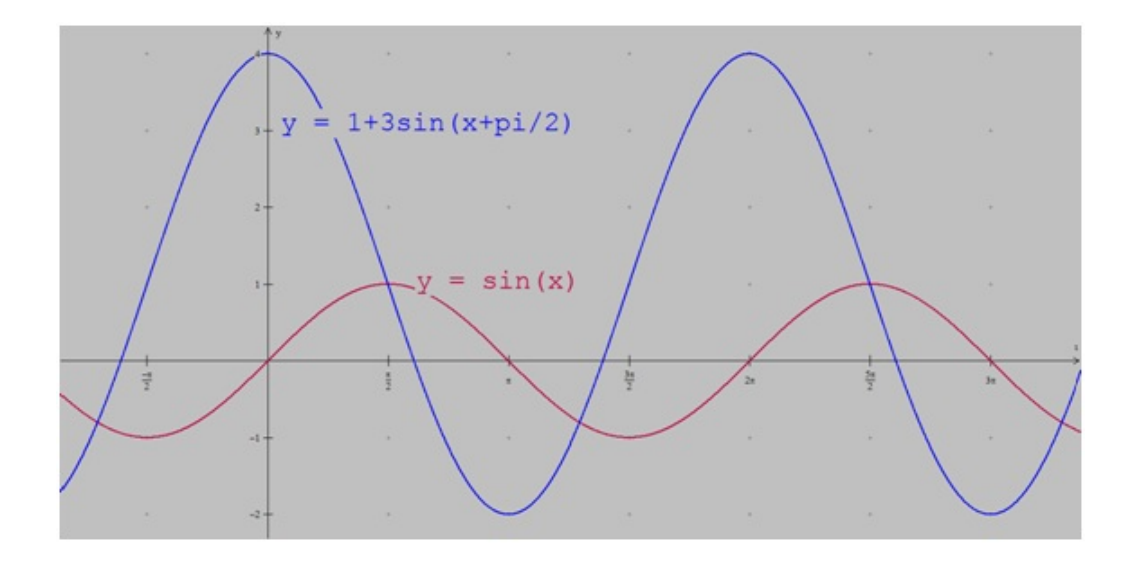

Com essa construção é possível comparar o gráfico da função  $y=1+3sen\left(x+\right)$  $\pi$ 2  $\setminus$ com o gráfico da função  $y = \text{sen}(x)$  e observar quais as diferenças entre os dois gráficos. Partindo do gráfico da função  $y = \operatorname{sen}(x)$  é possível verificar que no gráfico da função  $y=1+3sen\left(x+\right)$  $\pi$ 2 , houve um deslocamento vertical para cima de 1 unidade, um deslocamento horizontal de  $\frac{\pi}{2}$ 2 unidades para a esquerda e uma dilatação vertical triplicando a amplitude da imagem.

### Atividade 2

Após construir em sala o gráfico da função  $y = cos(x)$ , o professor sugere o seguinte desafio:

Como será o gráfico da função  $y = 3 - 2cos(x +$  $\pi$ 4  $\big)$ ?

Antes que os alunos solicitem ao programa a plotagem desta função, o professor pede a eles que construam as famílias de curvas relacionadas a seguir e analisem as transformações ocorridas em cada gráfico em função dos valores de  $c$  sempre comparando com a função de origem  $y = cos(x)$ :

$$
\bullet \ \ y = -cos(x)
$$

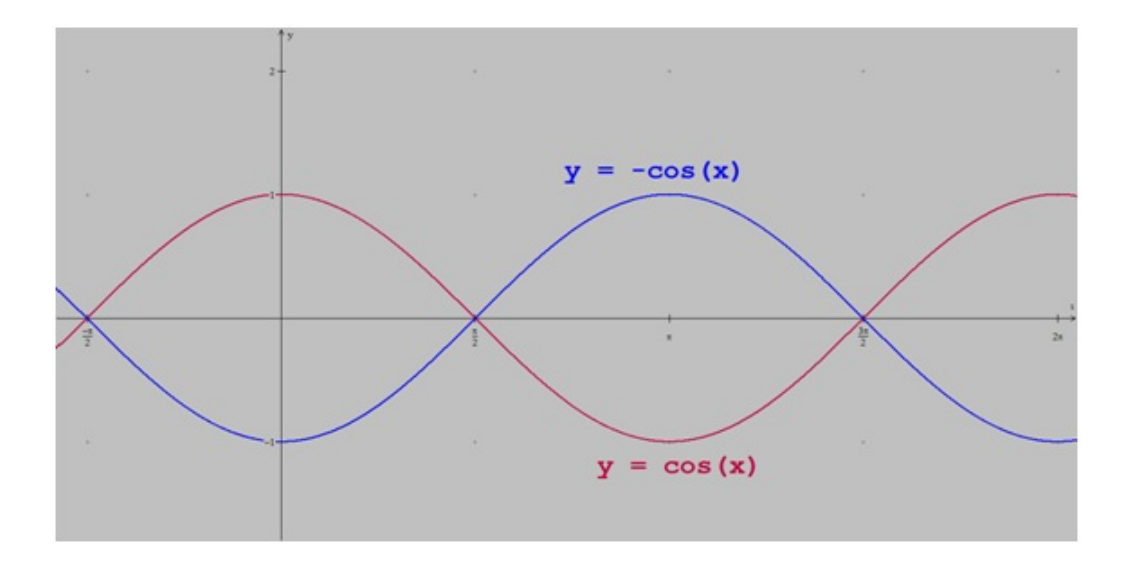

É verificado nessa construção que houve uma reflexão do gráfico em relação ao eixo das abscissas.

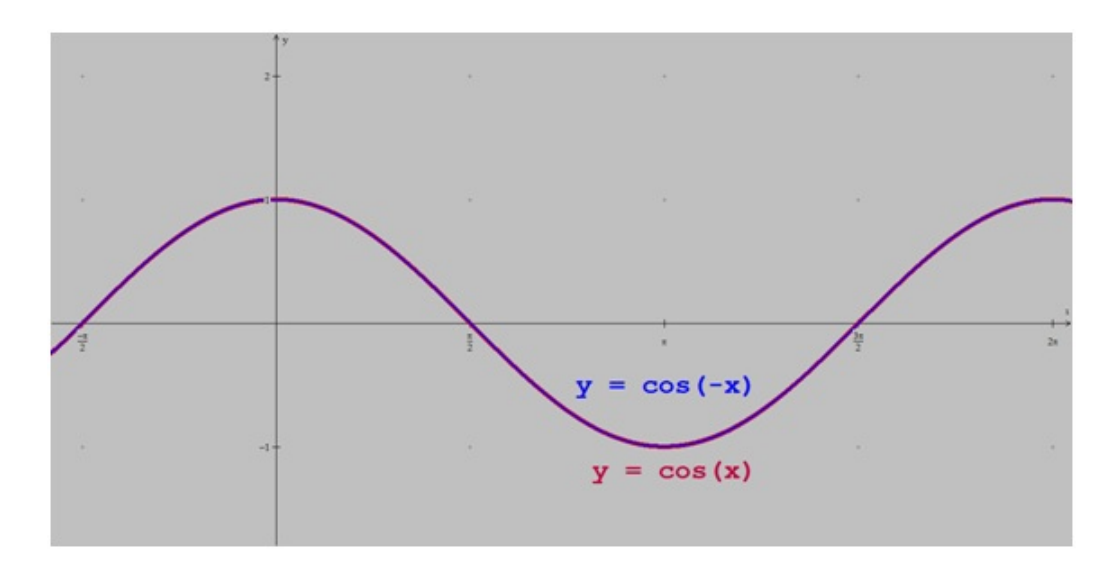

•  $y = cos(-x)$ 

É verificado nessa construção que os gráficos das funções  $f(x) = cos(x)$  e  $f(x) = cos(-x)$ são coincidentes, o que significa dizer que o sinal de x não altera o resultado da função.

•  $y = cos(x) + c$ 

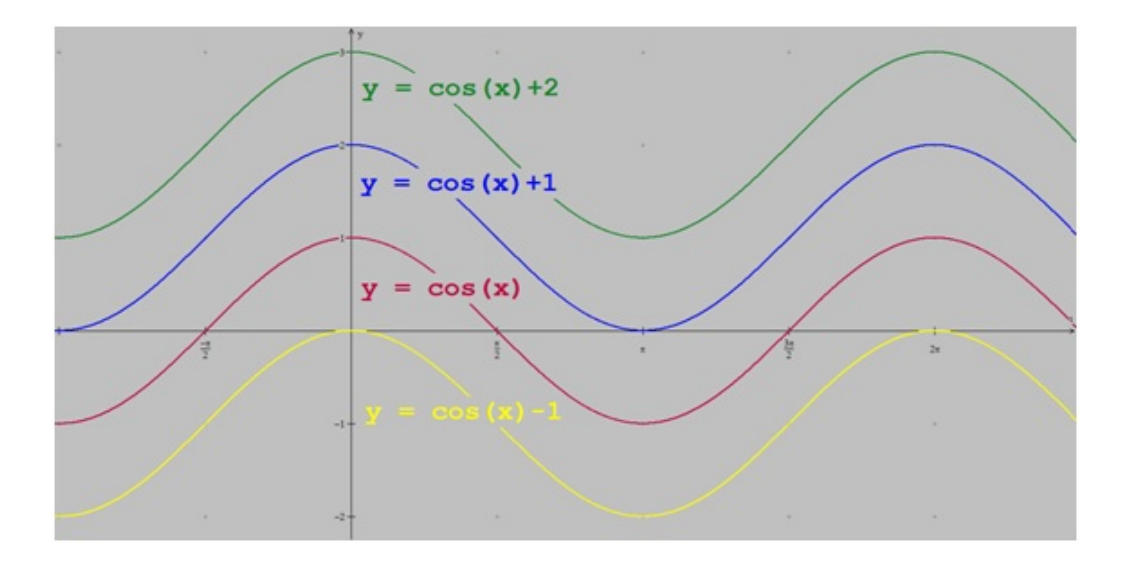

É verificado nessa construção que houve um deslocamento do gráfico em  $|c|$ unidades em relação ao eixo das ordenadas. Quando o valor de c é positivo o deslocamento é para cima e quando o valor de c é negativo o deslocamento é para baixo.

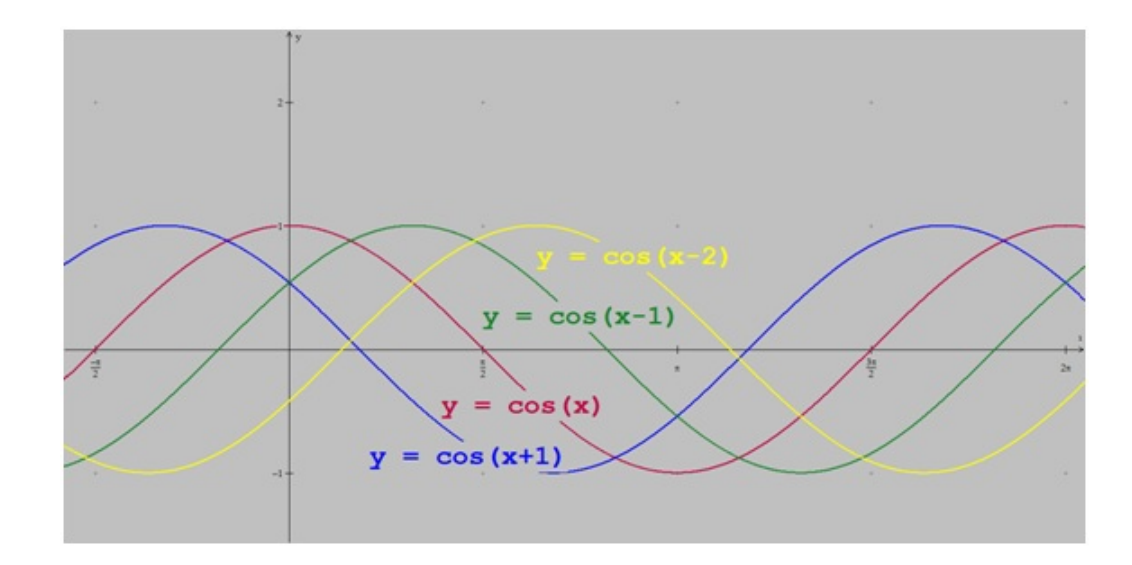

•  $y = cos(x + c)$ 

É verificado nessa construção que houve um deslocamento do gráfico em  $|c|$ unidades em relação ao eixo das abscissas. Quando o valor de c é positivo o deslocamento é para esquerda e quando o valor de c é negativo o deslocamento é para direita.

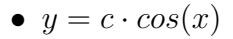

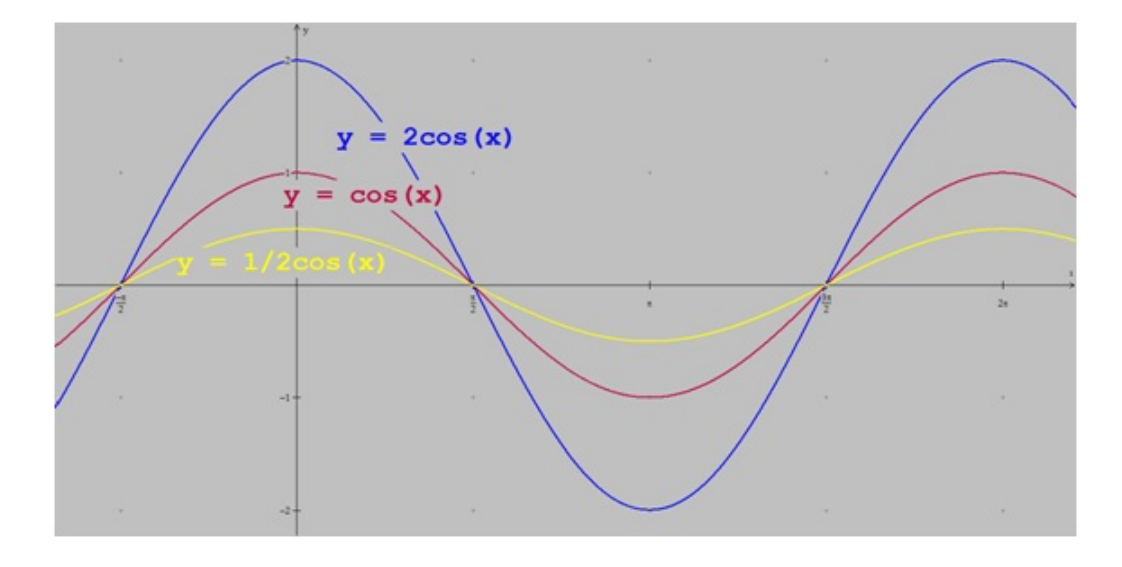

É verificado nessa construção que houve uma modificação na imagem da função, ou seja, houve uma dilatação vertical no gráfico quando  $c > 1$ e uma compressão vertical no gráfico quando  $0 < c < 1.$  A imagem da função ficou multiplicada por |c|. Logo, se a imagem da função f(x) = cos(x) é [−1, 1], a imagem da função  $f(x) = c \cdot cos(x)$ será $[-|c|,|c|].$ 

• 
$$
y = cos(c \cdot x)
$$

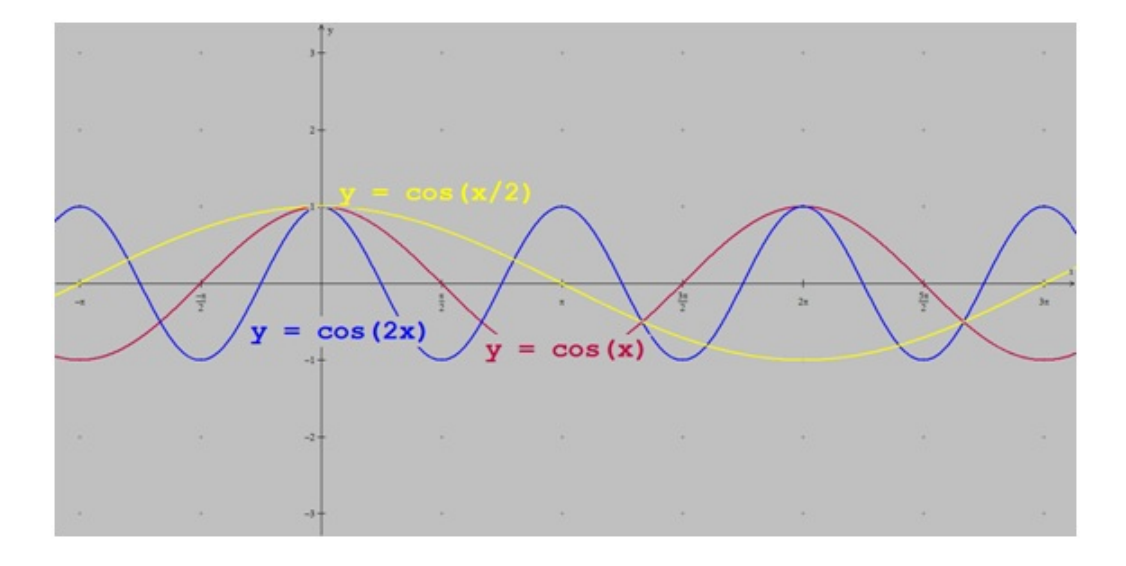

Verificamos com essa construção que houve uma modificação no período da função, ou seja, houve uma compressão horizontal no gráfico quando  $c > 1$  e uma dilatação horizontal no gráfico quando  $0 < c < 1.$  O período da função foi dividido por  $|c|.$ Logo, se o período da função  $f(x)=\cos(x)$ é  $2\pi,$ o período da função  $f(x) = cos(c \cdot x)$  será  $\frac{2\pi}{11}$  $\frac{2\pi}{|c|}$ .

Agora é pedido que o aluno faça um esboço em seu caderno do gráfico da função  $y = 3 - 2cos(x +$  $\pi$ 4 , já que ele possui o conhecimento necessário para tal atividade e que posteriormente ele plote o gráfico no Winplot e verifique se seu esboço está correto.

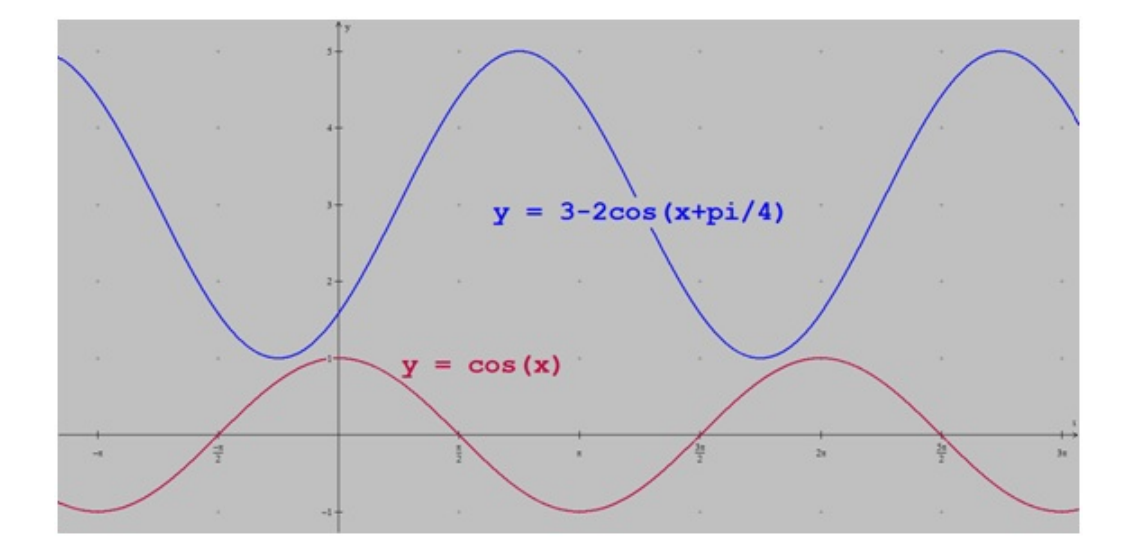

Com essa construção é possível comparar o gráfico da função  $y = 3{-}2cos(x +$  $\pi$ 4  $\setminus$ com o gráfico da função  $y = cos(x)$  e observar quais as diferenças entre os dois gráficos. Partindo do gráfico da função  $y = cos(x)$  é possível verificar que no gráfico da função  $y=3-2cos\left(x+\right)$  $\pi$ 4 ), houve uma reflexão em relação ao eixo das abscissas devido ao sinal negativo do cosseno, um deslocamento vertical para cima de 3 unidades, um deslocamento horizontal de  $\frac{\pi}{4}$ 4 unidades para a esquerda e uma dilatação vertical duplicando a amplitude da imagem.

### Atividade 3

Após construir em sala o gráfico da função  $y = tg(x)$ , o professor sugere o seguinte desafio: Como será o gráfico da função  $y=1+2tg\left(x+\right)$  $\pi$ 4  $\big)$ ?

Antes que os alunos solicitem ao programa a plotagem desta função, o professor pede a eles que construam as famílias de curvas relacionadas a seguir e analisem as transformações ocorridas em cada gráfico em função dos valores de  $c$  sempre comparando com a função de origem  $y = tg(x)$ :

$$
\bullet \ \ y = -tg(x)
$$

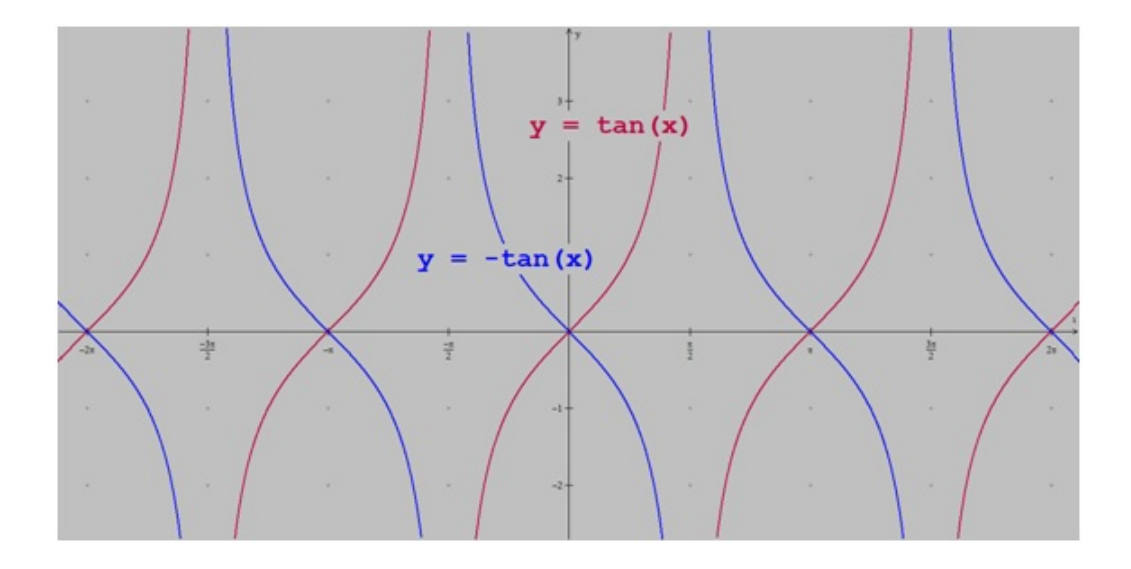

É verificado nessa construção que houve uma reflexão do gráfico em relação ao eixo das abscissas.

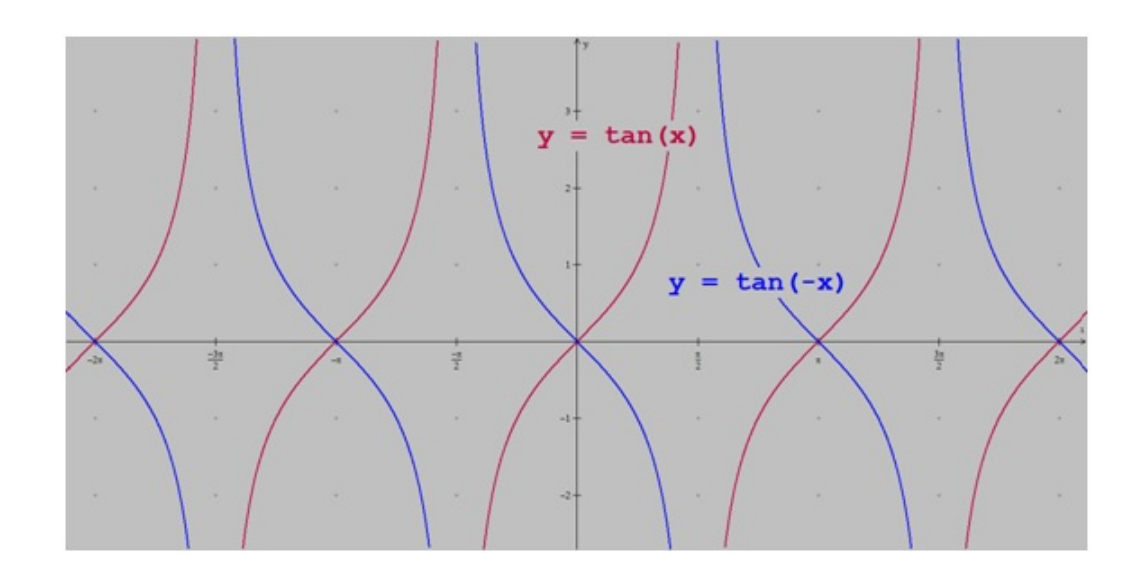

É verificado nessa construção que houve uma reflexão do gráfico em relação ao eixo das ordenadas.

•  $y = tg(x) + c$ 

•  $y = tg(-x)$ 

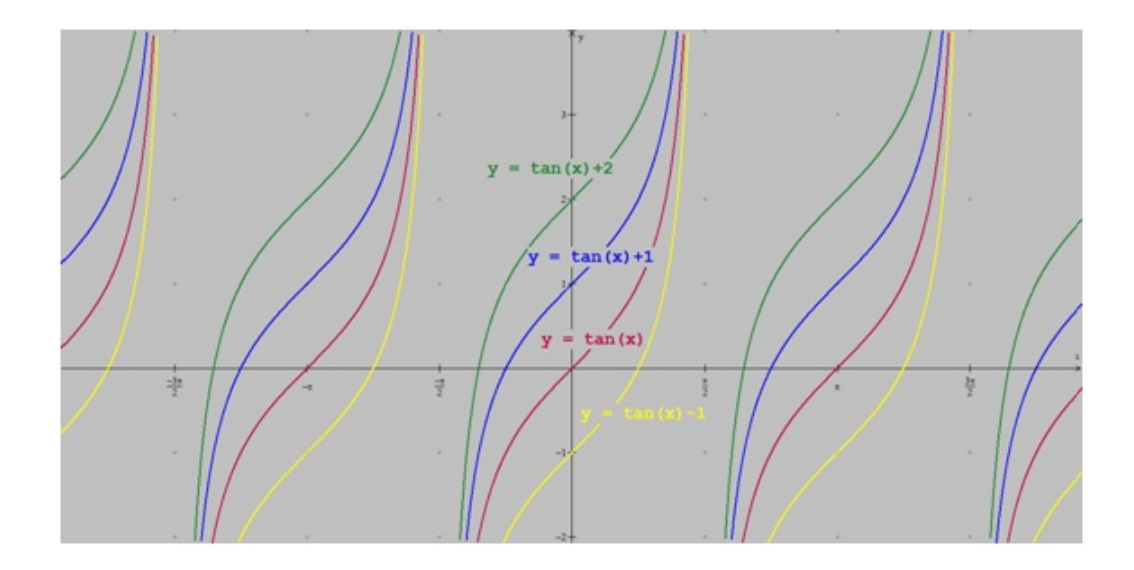

É verificado nessa construção que houve uma mudança nas curvas gráficas, principalmente em relação ao ponto que o gráfico intersecta o eixo das ordenadas: o gráfico sempre intersecta o eixo das ordenadas no ponto  $(0, c)$ . É interessante verificar também que as assíntotas verticais continuam as mesmas, já que as funções continuam não definidas em $\pi/2+k\pi,$ com  $k\in Z.$ 

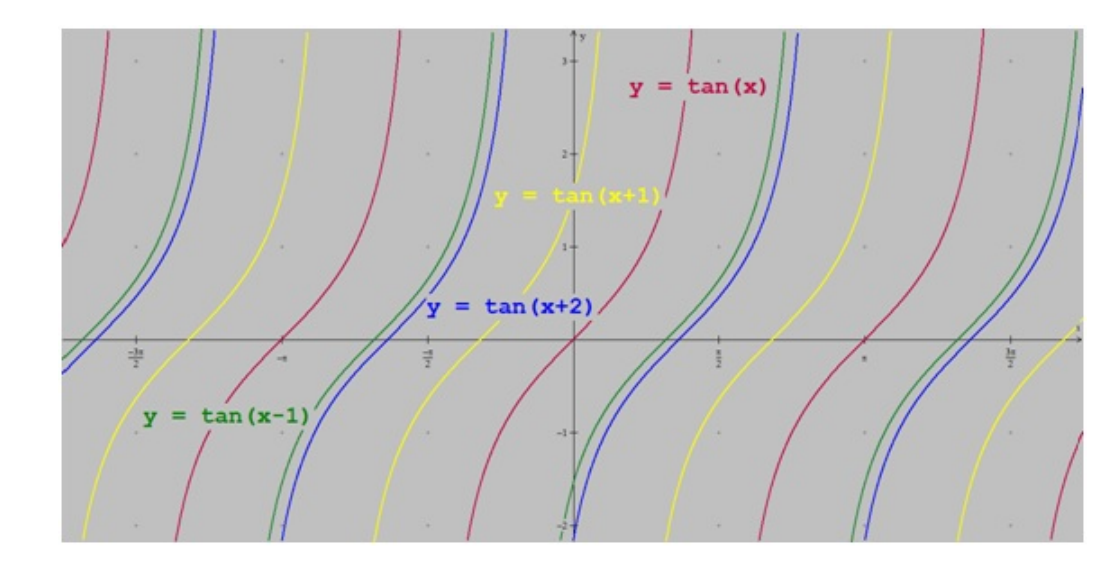

•  $y = tg(x + c)$ 

É verificado nessa construção que houve um deslocamento do gráfico em  $\vert c\vert$ unidades em relação ao eixo das abscissas. Quando o valor de c é positivo o deslocamento é para esquerda e quando o valor de c é negativo o deslocamento é para direita.

$$
\bullet \ \ y = c \cdot tg(x)
$$

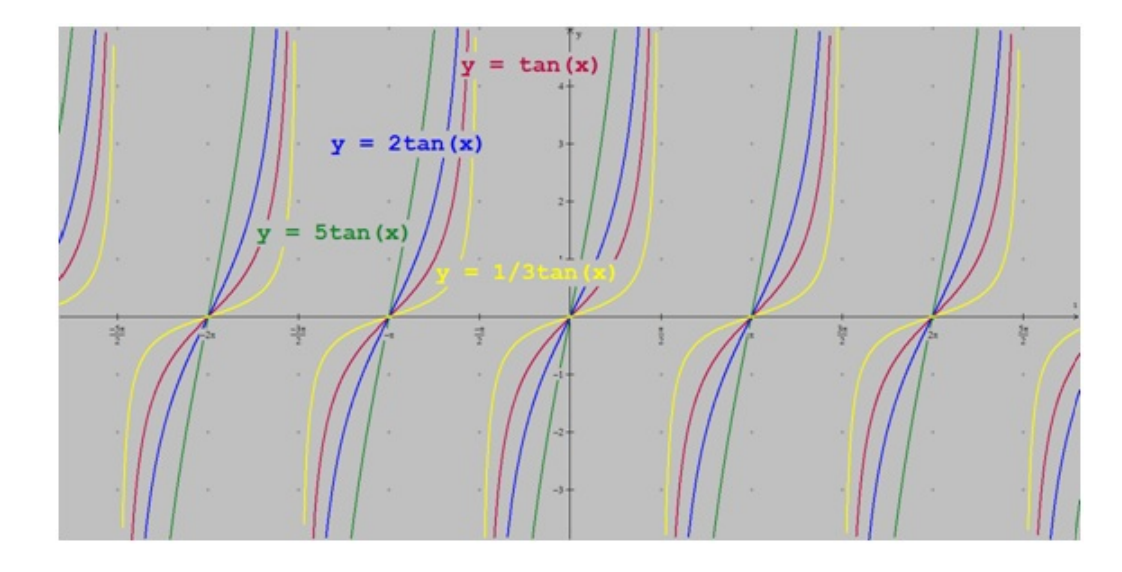

É verificado nessa construção que houve uma modificação no gráfico, ou seja, houve uma menor "acentuação" da concavidade quando  $c > 1$  e uma maior "acentuação" da concavidade quando  $0 < c < 1.$  A imagem, o período e o domínio da função não modificaram.

• 
$$
y = tg(c \cdot x)
$$

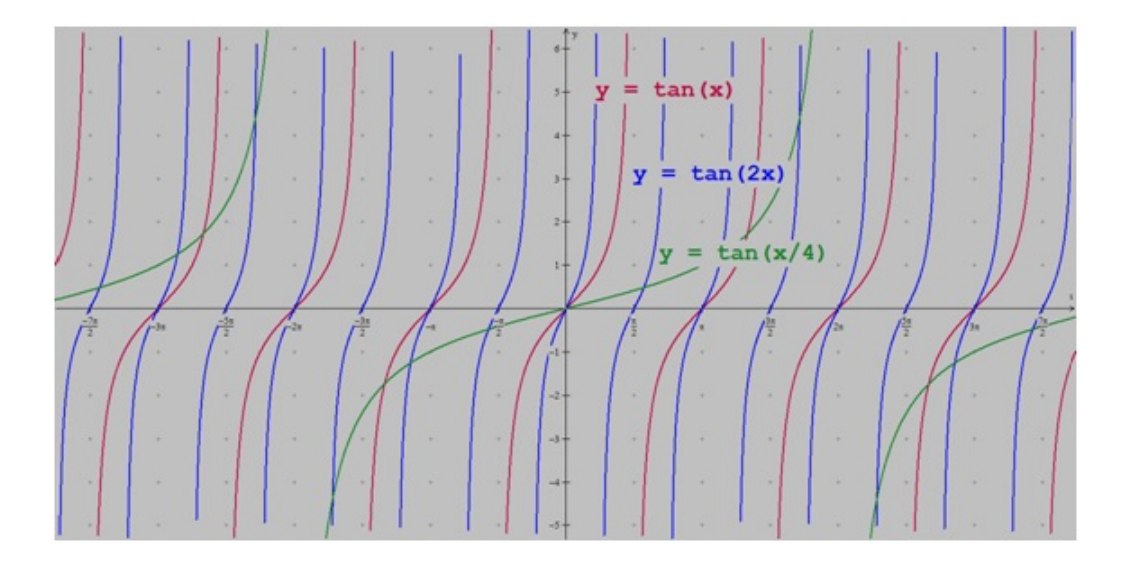

É verificado com essa construção que houve uma modificação no período da função, ou seja, houve uma compressão horizontal no gráfico quando  $c > 1$  e uma dilatação horizontal no gráfico quando  $0 < c < 1.$  O período da função foi dividido por |c|. Logo, se o período da função  $f(x) = tg(x)$  é  $\pi$ , o período da função  $f(x) = tg(c \cdot x)$  será  $\frac{\pi}{a}$  $\frac{n}{|c|}$ .

Agora é pedido que o aluno faça um esboço em seu caderno do gráfico da função  $y = 1 + 2tg(x +$  $\pi$ 4 , já que ele possui o conhecimento necessário para tal atividade e que posteriormente ele plote o gráfico no Winplot e verifique se seu esboço está correto.

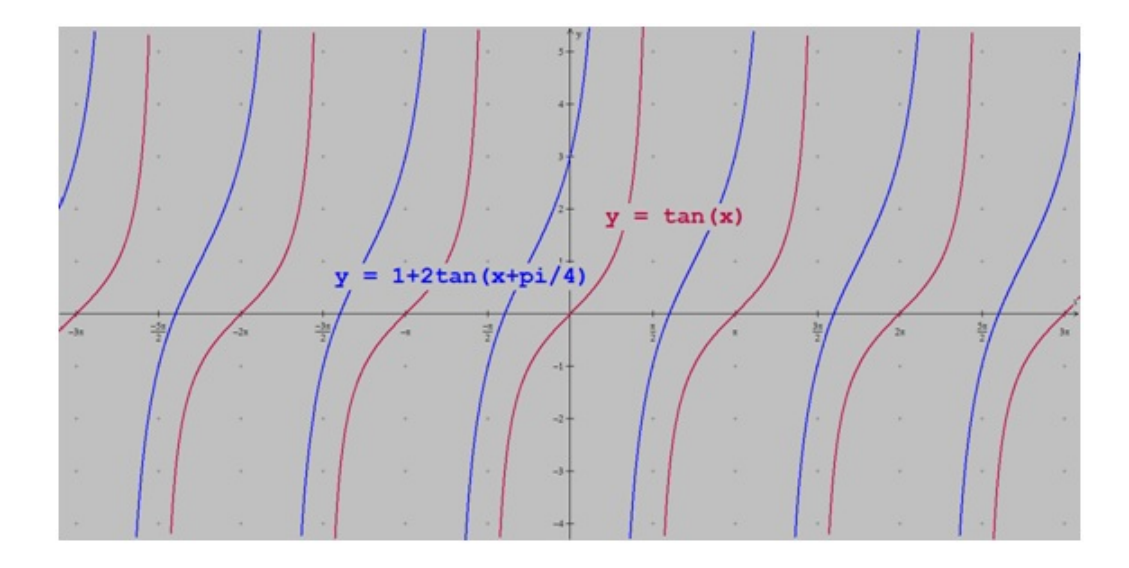

Com essa construção é possível comparar o gráfico da função  $y=1{+}2tg\left(x+ \right)$  $\pi$ 4  $\setminus$ o gráfico da função  $y = tg(x)$  e observar quais as diferenças entre os dois gráficos. Partindo do gráfico da função  $y = tg(x)$  é possível verificar que no gráfico da função  $y = 1+2tg(x) +$  $\pi$ 4 ), houve uma mudança em relação ao ponto onde o gráfico intersecta o eixo das ordenadas, uma curva menos acentuada e um deslocamento horizontal de  $\frac{\pi}{4}$ 4 unidades para a esquerda.

Para as próximas atividades serão utilizados exemplos de funções trigonométricas que utilizam módulo e potência. Para isso vamos primeiramente denir a função modular:

A função modular é uma função que apresenta o módulo na sua lei de formação, portanto ela é representada por  $f(x) = |x|$  e possui as segunintes características:

$$
f(x) = x, se \ x \ge 0 \ e \ f(x) = -x, se \ x < 0
$$

### Atividade 4

Após construir em sala o gráfico das funções  $y = \operatorname{sen}(x)$  e  $y = \cos(x)$ , o professor sugere que os alunos plotem o gráfico das seguintes funções modulares:

•  $y = \text{sen}|x|$ 

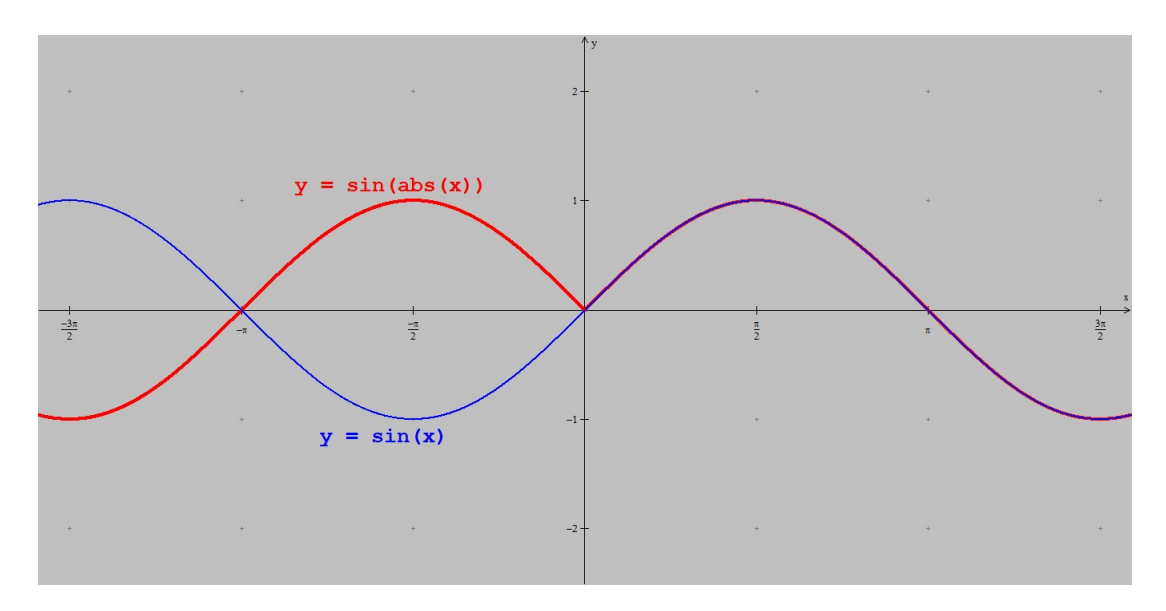

É verificado nessa construção que houve uma reflexão do gráfico em relação ao eixo das abscissas para  $x < 0$ . Isso ocorreu pois a função seno é ímpar, ou seja  $f(-x) = -f(x).$ 

$$
\bullet \ \ y = |sen(x)|
$$

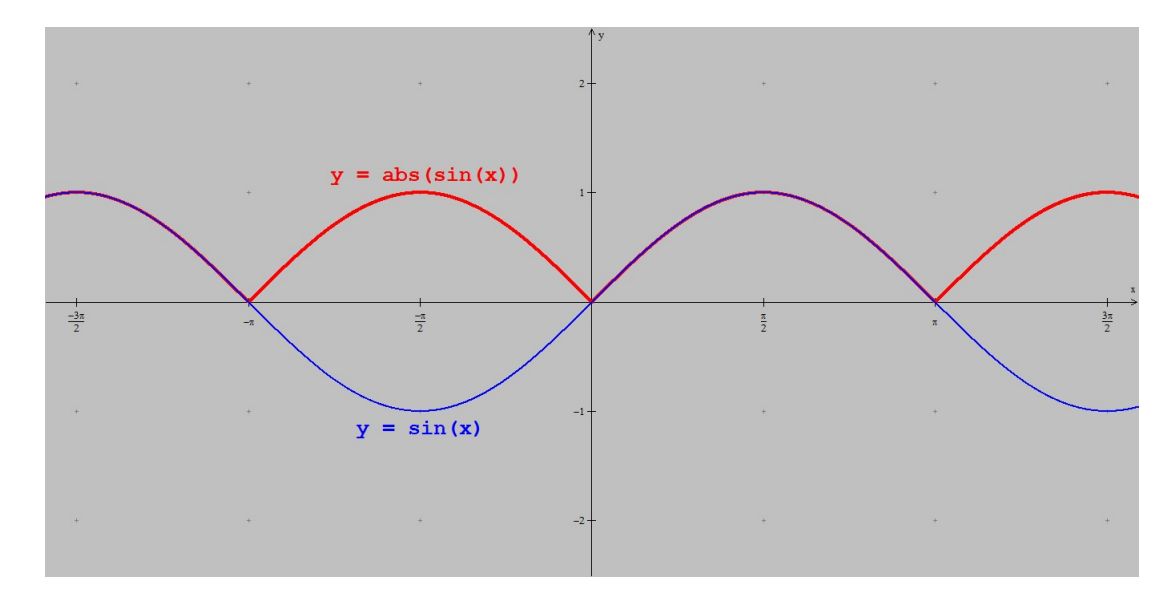

É verificado nessa construção que houve uma reflexão do gráfico em relação ao eixo das abscissas somente nos intervalos no qual a funçõa obtinha resultado negativo. Isso ocorreu em função do módulo de  $sen(x)$ .

•  $y = cos|x|$ 

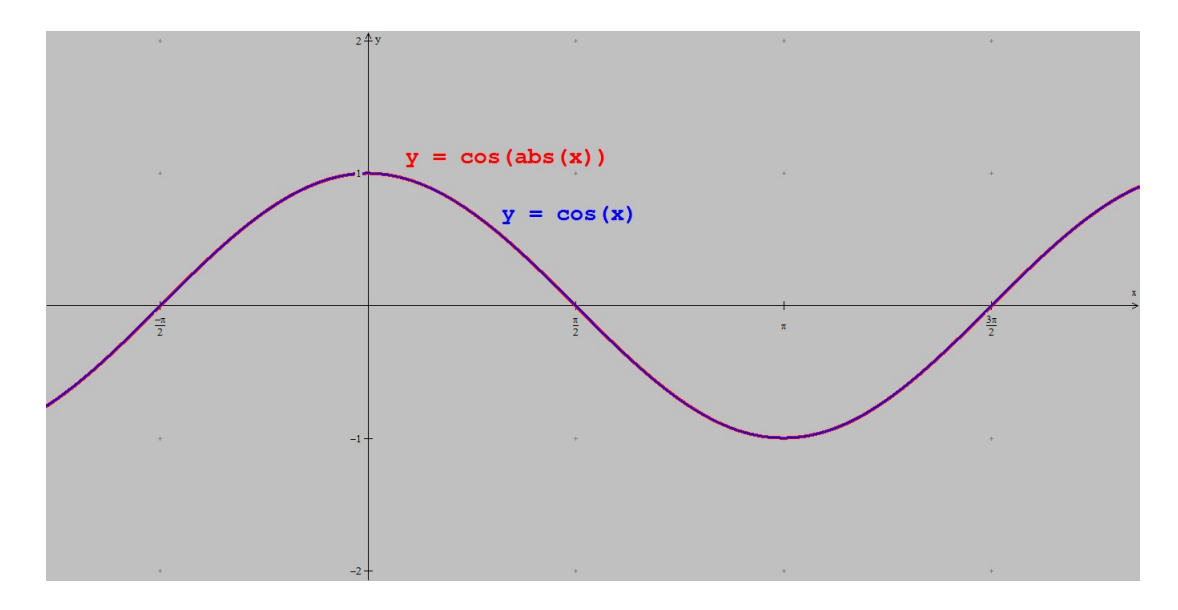

É verificado nessa construção que não houve modificações, assim os gráficos das funções  $y = cos(x)$  e  $y = cos|x|$ são idênticos. Isso ocorreu pois a função cosseno é par, ou seja  $f(x) = f(-x)$ .

•  $y = |cos(x)|$ 

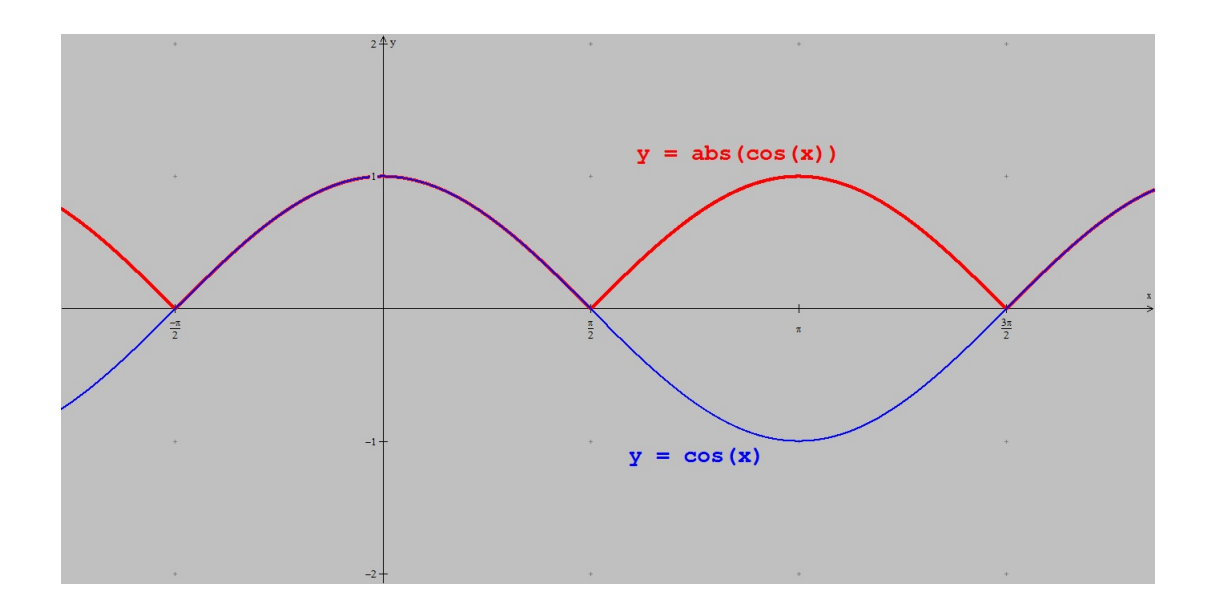

É verificado nessa construção que houve uma reflexão do gráfico em relação ao eixo das abscissas somente nos intervalos no qual a funçõa obtinha resultado negativo. Isso ocorreu em função do módulo de  $cos(x)$ .

### Atividade 5

Após construir em sala o gráfico da função  $y = \operatorname{sen}(x)$  e  $y = \cos(x)$ , o professor sugere que os alunos plotem o gráfico das seguintes funções potência:

• 
$$
y = \operatorname{sen}^2(x)
$$

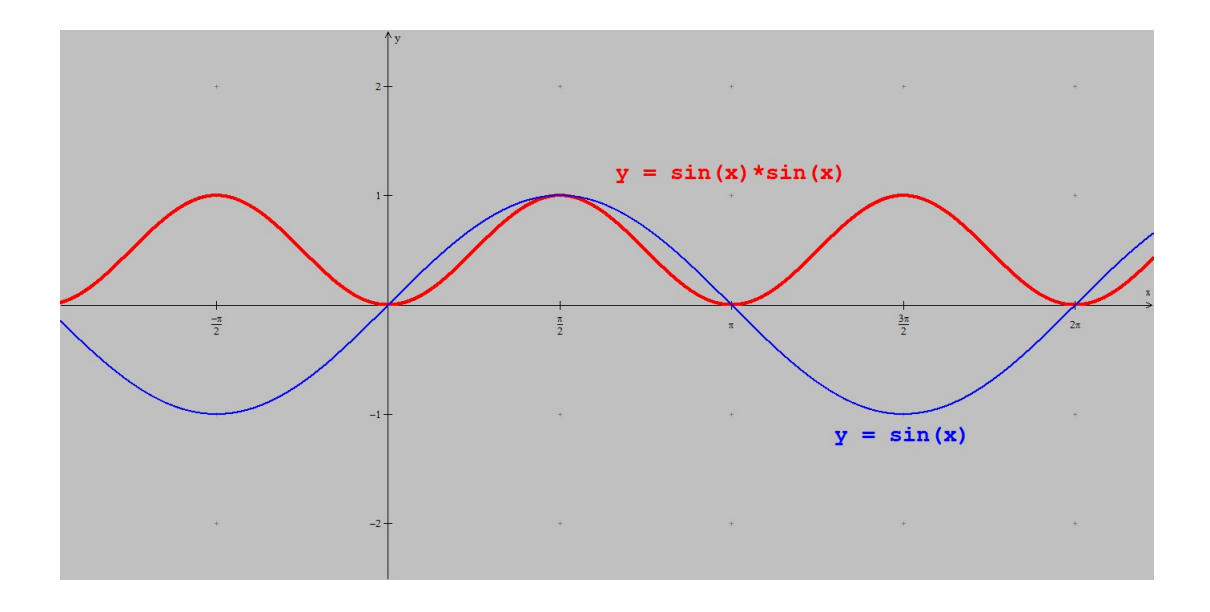

É verificado nessa construção que houve uma compressão do gráfico modificando o período da função e uma mudança na imagem que não mais terá valores negativos em função da potência par do seno.

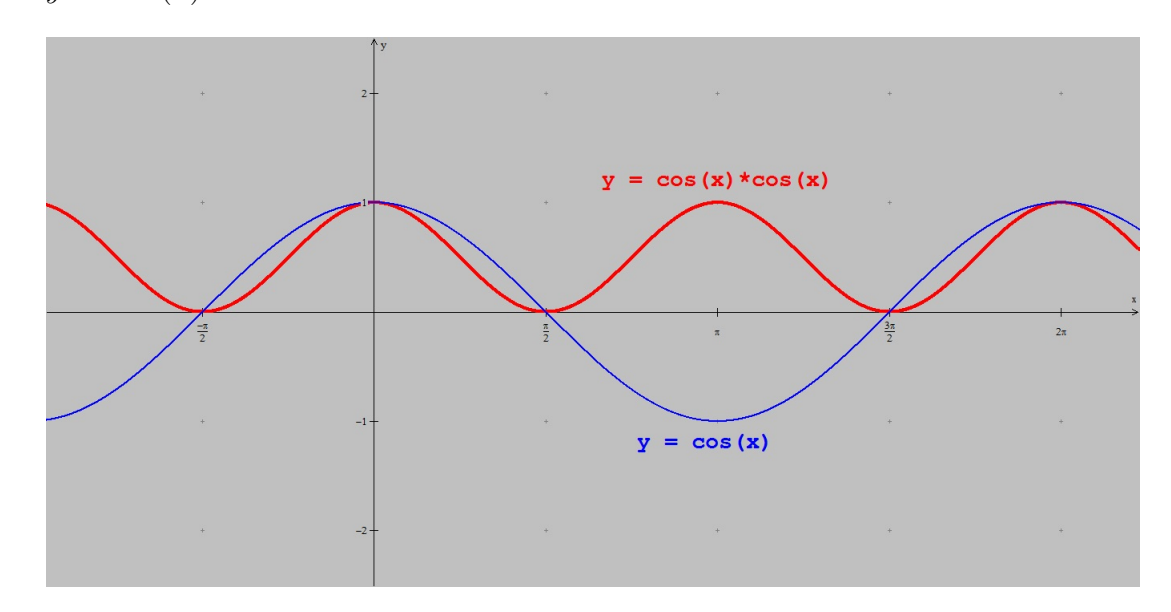

$$
\bullet \ \ y = \cos^2(x)
$$

É verificado nessa construção que houve uma compressão do gráfico modificando o período da função e uma mudança na imagem que não mais terá valores negativos em função da potência par do cosseno.

Essas atividades propuseram-se explorar translações (deslocamentos verticais e horizontais), reflexões (em torno do eixo das abscissas e do eixo das ordenanadas), dilatações e compressões (horizontais e verticais) das funções trigonométricas elementares.

Com essas atividades foi possível concluir que conhecendo os gráficos das funções trigonométricas elementares é possível obter o gráfico de funções correlacionadas através de transformações, gerando-se dessa forma o gráfico de muitas funções. A partir da construção desses gráficos foi possível realizar um estudo das relações entre os coeficientes e a representação gráfica das funções.

### 6 Considerações Finais

Quando se planeja uma aula com a aplicação de uma metodologia diferenciada, sempre se espera uma grande participação dos alunos na aplicação da mesma, ainda mais quando se tem o caráter lúdico como o dos softwares matemáticos. Assim, pode-se prever que o envolvimento dos alunos sempre será positivo, pois eles se motivarão mais do que outras atividades realizadas em sala de aula.

No início da aplicação das atividades os alunos podem se mostrar um pouco apreensivos, achando que o grau de dificuldade será grande na construção dos gráficos, pois a maioria deles possui certa resistência em relação aos conteúdos de Matemática, mas logo após o início da construção, o professor deve incentivá-los a procurá-lo para retirar dúvidas e a interagirem tanto com os colegas, quanto com os conteúdos matemáticos a serem trabalhados. Fato este que evidencia a discussão teórica sobre o estímulo proporcionado pela metodologia do uso de softwares matemáticos quando bem elaborada e monitorada.

É possível perceber que os softwares matemáticos representam papel fundamental na educação, pois através deles é possível compreender, utilizar e aperfeiçoar conceitos e procedimentos matemáticos além de cumprir um papel formativo, ajudando a estruturar o pensamento e o raciocínio dedutivo. Assim os ganhos obtidos pelos alunos podem ser enormes e o professor poderá constatar esses fatos ao aplicar esse projeto e verificar que os alunos se tornarão mais assíduos e participativos durante a aula, adquirirão mais conhecimentos matemáticos, desenvolverão seu raciocínio lógico e se divertirão muito.

Enquanto profissionais na área da educação é necessário que busquemos alternativas para melhorar a qualidade das aulas e consequentemente o processo de ensinoaprendizagem da matemática e a utilização de metodologias como o uso da sala de informática devem fazer parte da construção de uma educação de qualidade e que estudos mais detalhados sobre qualquer tema é requisito fundamental na constituição de um educador comprometido com este ensino.

As expectativas são de que o trabalho contribua para a experiência do profissional da área de Matemática e proporcione a oportunidade de trabalhar os conteúdos de uma maneira mais descontraída, participando com os alunos e aprendendo com os mesmos, sem precisar estar na frente do quadro negro aplicando fórmulas e regras o tempo todo. Espera-se também que esse projeto leve os professores a repensar sua prática e sua maneira de orientar o trabalho com os alunos. Afinal, o que precisamos, hoje, é de professores orientadores e não transmissores de conhecimentos.

É assim que deve ser trabalhada a Matemática, da maneira dinâmica e motivadora para que sua aprendizagem seja feita de forma natural e satisfatória por todos, tanto professor como aluno, uma vez que, todos são parceiros na busca por uma educação de qualidade.

### Referências

- [1] ALMEIDA, F. J.; FONSECA JÚNIOR, F. M. Projetos e Ambientes Inovadores. Brasília: Secretaria de Educação a Distância -Seed/Proinfo- Ministério da Educação, 2000.
- [2] BRASIL. Ministério da Educação. Secretaria de Educação Média e Tecnológica. PCNEM: Parâmetros Curriculares Nacionais para o Ensino Médio. Brasília: MEC/SEEMT, 1997.
- [3] BORBA, Marcelo de Carvalho; PENTEADO, Miriam Godoy. Informática na Educação. Belo Horizonte: Autêntica, 2001.
- [4] CARVALHO, Dione Lucchesi de. A Metodologia do Ensino da Matemática. 2 Ed. São Paulo, SP: Cortez, 1994.
- [5] CLAUDIO, Dalcidio Moraes; CUNHA, Márcia Loureiro da. As Novas Tecnologias na Formação de Professores de Matemática. In: CURY, Helena Noronha (org.). Formação de professores de Matemática: uma visão multifacetada. Porto Alegre: EDIPUCRS, 2001.
- [6] DANTE, Luiz Roberto. Matemática Contexto & Aplicações. Volume 2. 1. ed. São Paulo: Ática, 2010.
- [7] DANTE, Luiz Roberto. Manual Pedagógico do Professor. Livro Matemática: contexto e aplicações, volume 2. 1 Ed. São Paulo: Ática, 2010
- [8] FERREIRA, Antomar Araújo. O Computador na Educação Matemática: um olhar sobre a sua utilização no Ensino Médio, em Tupaciguara-MG. 2004. Dissertação de Mestrado em Ciências e Práticas Educativas, Universidade de Franca, Franca.
- [9] PAIVA, Manoel. Coleção base: matemática: volume único. 1 Ed. São Paulo: Moderna, 1999.
- [10] WEISS, Alba Maria Lemme; CRUZ, Mara Lúcia R. M. da. A Informática e os Problemas Escolares de Aprendizagem. Rio de Janeiro: DP&A editora, 2001.
- [11] Info Escola. http://www.infoescola.com/matematica/funcoes-trigonometricas/. 20 de julho de 2013.
- [12] Winplot for Windows. http://math.exeter.edu/rparris/winplot.html. 12 de Julho de 2013.